# **Technisches Manual**

# **ELEKTRONISCHER MÜNZPRÜFER EMP 8x0.00 v5, EMP 8x0.04 v5, EMP 8x0.13 v5 und EMP 8x0.14 v5**

- Version 2.10 -

## <span id="page-1-0"></span>**Sicherheitshinweise**

Bitte beachten Sie zu jeder Zeit die Sicherheitshinweise während des Betriebes, der Wartung sowie der Reparatur von elektronischen Münzprüfern der Gerätefamilie EMP 800. Es werden keine Garantie- oder sonstigen Ansprüche anerkannt, wenn die entsprechenden Hinweise in dieser Bedienungsanleitung nicht berücksichtigt werden.

Text und Abbildungen wurden mit größter Sorgfalt erstellt. *w*h Münzprüfer kann jedoch für eventuell verbleibende fehlerhafte Angaben und deren Folgen weder juristische Verantwortung, noch irgendeine Haftung übernehmen.

Das vorliegende Manual ist urheberrechtlich geschützt. Alle Rechte bleiben vorbehalten. Kein Teil dieses Manuals darf ohne Genehmigung von *w*h Münzprüfer in irgendeiner Form durch Fotokopie, Mikrofilm oder andere Verfahren reproduziert oder in eine für die Datenverarbeitung verwendbare Form übertragen werden. Auch die Rechte der Wiedergabe durch Vortrag sind vorbehalten.

Für Hinweise auf fehlerhafte Angaben und Vorschläge, die dem besseren Verständnis dienen, ist die Firma *w*h Münzprüfer jederzeit dankbar.

# Inhalt

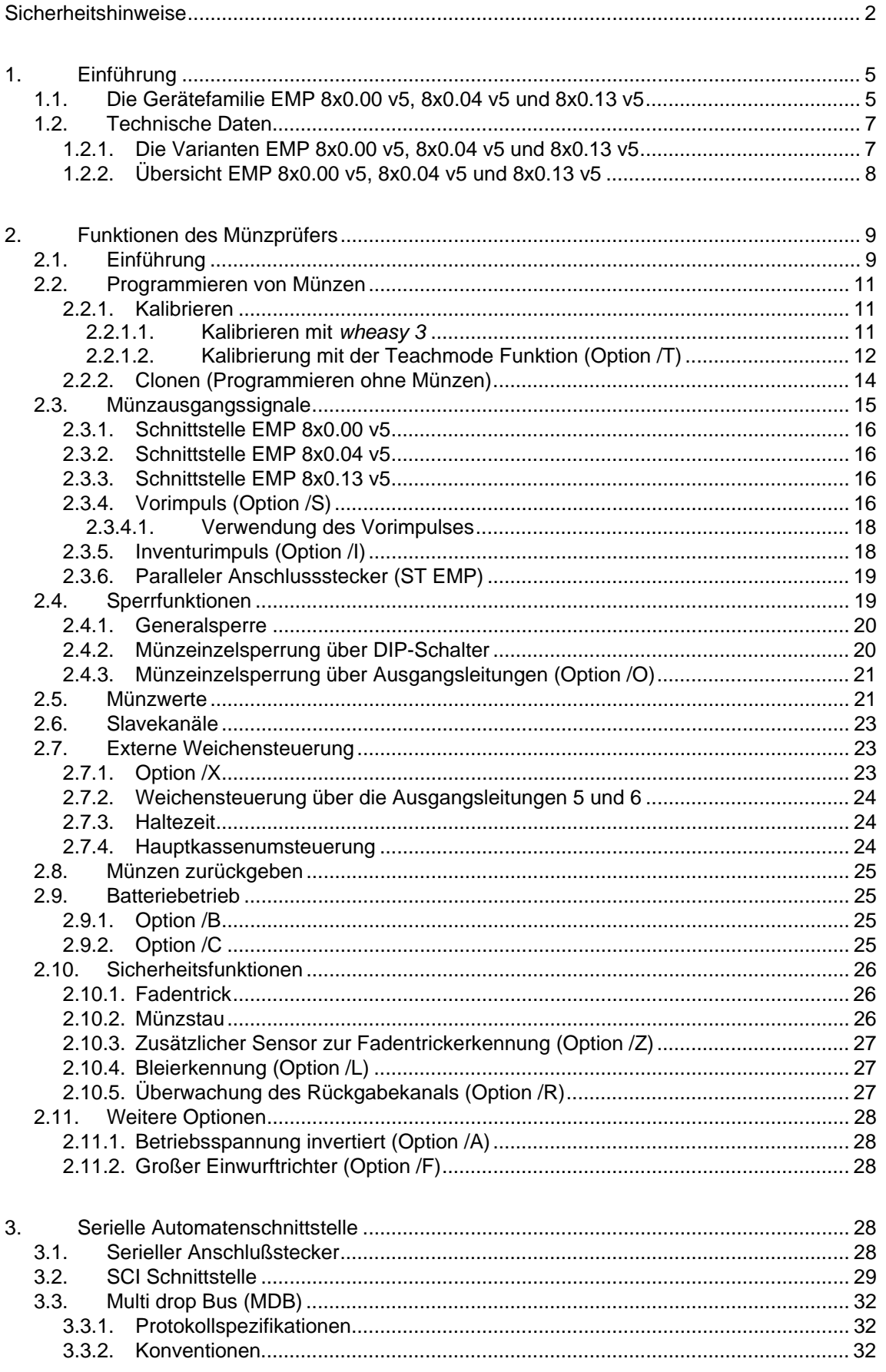

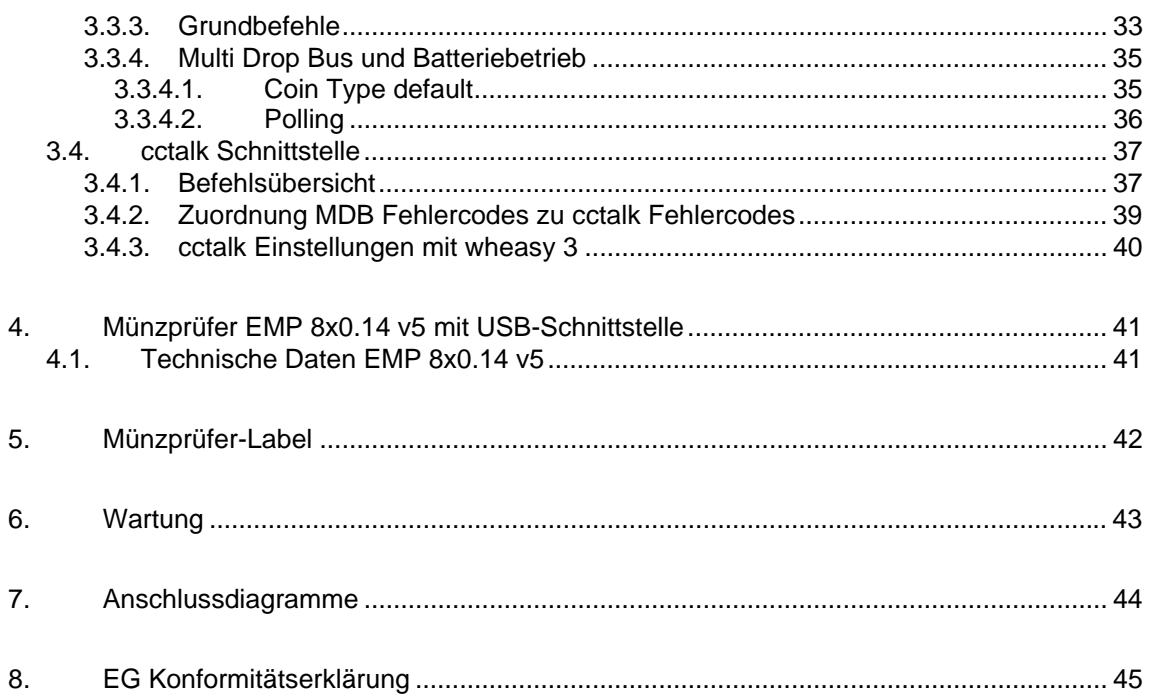

für

## <span id="page-4-0"></span>**1. Einführung**

## **1.1. Die Gerätefamilie EMP 8x0.00 v5, 8x0.04 v5 und 8x0.13 v5**

Die elektronischen Münzprüfer EMP 8xx.00 v5, EMP 8xx.04 v5 und EMP 8xx.13 v5 gibt es in den folgenden mechanischen Bauformen:

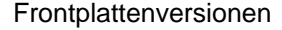

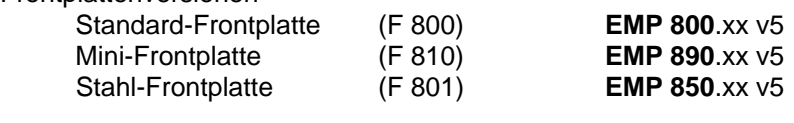

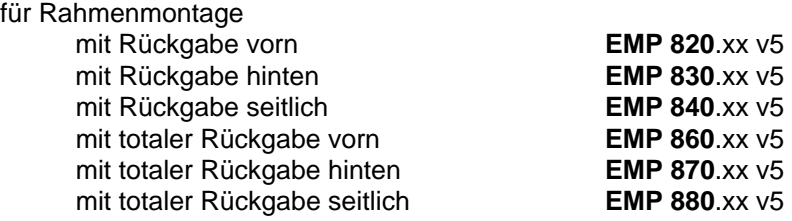

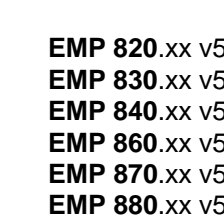

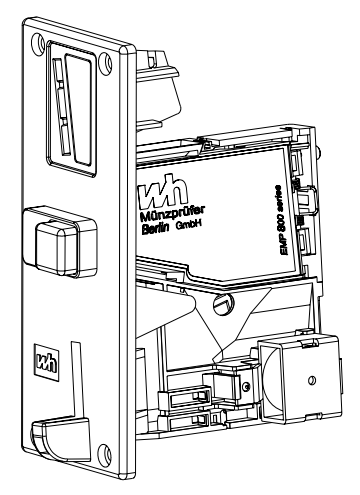

EMP 800.xx v5 EMP 890.xx v5

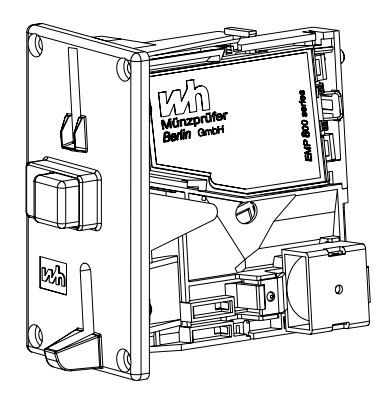

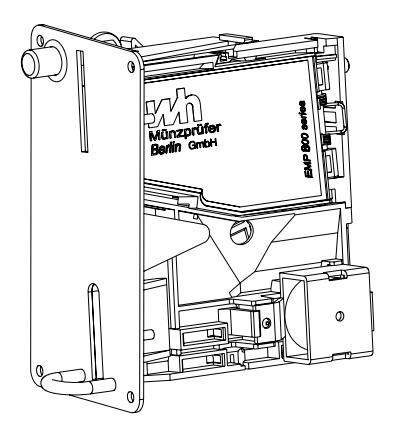

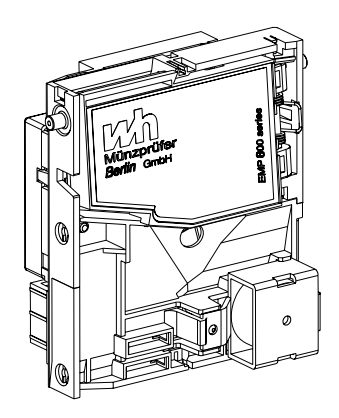

EMP 850.xx v5 EMP 820.xx v5

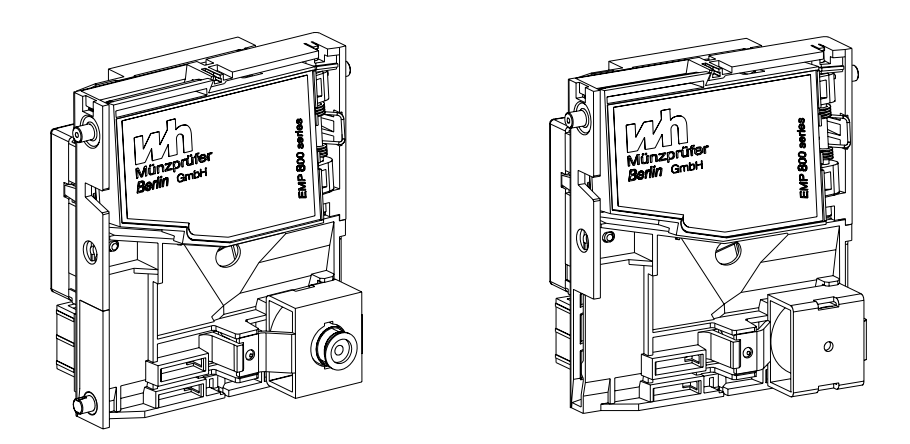

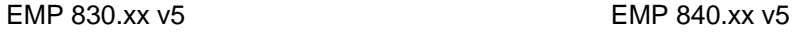

) Die 2. Stelle der Modellbezeichnung beschreibt die jeweilige mechanische Variante. Die beiden Stellen nach dem Punkt definieren die elektronische Schnittstelle.

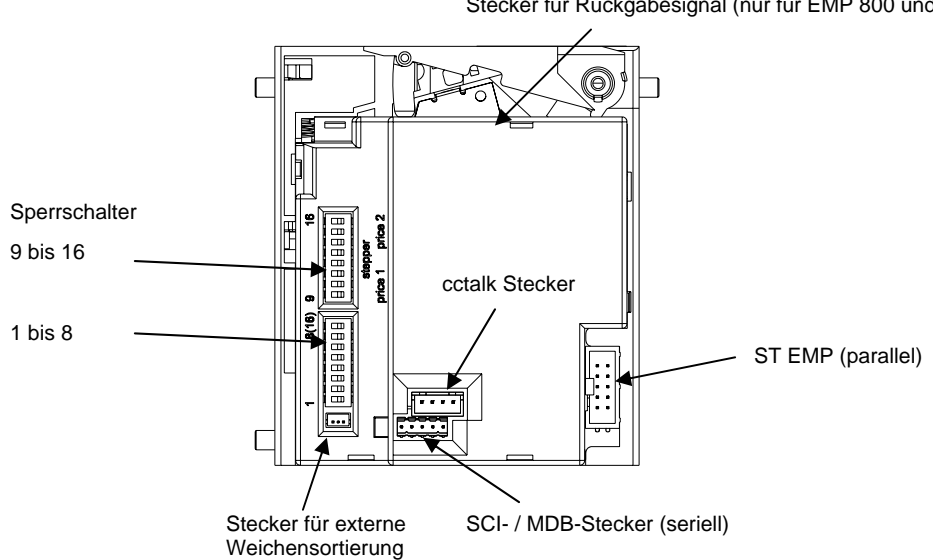

Stecker für Rückgabesignal (nur für EMP 800 und 890)

## <span id="page-6-0"></span>**1.2. Technische Daten**

### **1.2.1. Die Varianten EMP 8x0.00 v5, 8x0.04 v5 und 8x0.13 v5**

Der EMP 8x0.xx v5 ist ein Münzprüfer mit 32 Münzkanälen und verfügt über 6 parallele Münzausgangsleitungen. Die Zuordnung der Münzen zu den Ausgangsleitungen ist frei programmierbar. An den Ausgangskanälen erscheint für jede akzeptierte Münze ein Ausgangssignal, dessen Länge zwischen 1 Millisekunde und 65 Sekunden eingestellt werden kann. Wird zusätzlich ein Inventurimpuls benötigt, stehen maximal 5 Münzausgangsleitungen zur Verfügung.

Beim EMP 8xx.00 v5 ist jedem Münzkanal genau eine Ausgangsleitung zugeordnet. Dagegen ist beim EMP 8x0.04 v5 die Programmierung einer beliebigen Kombination von Ausgangsleitungen möglich (binäre Codierung).

Der EMP 8x0.13 v5 unterstützt als Automatenschnittstelle das serielle Multi Drop Bus Protokoll (MDB) und das cctalk Protokoll. Alle anderen Funktionen sind mit den beiden Typen EMP 8x0.00 v5 und EMP 8x0.04 v5 identisch.

Von den 32 verfügbaren Münzkanälen sind 16 Kanäle als Master- und 16 als Slavekanäle definiert. Die Slavekanäle können den Masterkanälen frei zugeordnet werden. Sie haben grundsätzlich immer den gleichen Münzwert, die gleichen Münzausgänge und die gleiche Sortierung wie die Masterkanäle. Im allgemeinen dienen sie der Programmierung von weiten und engen Einstellungen oder von abweichenden Münzprägungen.

Der EMP 800 v5 kann optional mit einer Steuerung für externe Sortierweichen ausgerüstet werden (Option /X). Über drei zusätzliche Ausgangsleitungen können maximal 8 Sortiermöglichkeiten verschlüsselt werden, wobei jedem der 16 Masterkanäle ein externer Sortierschacht zugeordnet werden kann. Für die Sortierung steht der 3-Wege Sorter SRT 800, SRT 810 bzw. SRT 820 zur Verfügung (siehe Technisches Manual SRT 800). Beim Sorter SRT 810 ist auch eine Weichenansteuerung direkt über die Münzausgangsleitungen 5 und 6 möglich.

Der Münzprüfer verfügt über diverse Sicherheitsfunktionen, wie z.B. der Fadenund Münzstauüberwachung sowie über ein Münzverfolgungssystem, welches ihn sicher gegenüber Manipulationsversuchen macht. Münzstaus oder das Manipulieren mit Fäden führen über die seriellen Schnittstellen zu Alarmmeldungen. Optional können diese Alarmmeldungen auch über die parallele Schnittstelle ausgegeben werden. Die Impulszeit der Alarmmeldungen beträgt mindestens 200 Millisekunden, so dass eine Unterscheidung vom Münzsignal möglich ist. Wird während der Verarbeitung einer Münze mittels der Münzlaufüberwachung eine Manipulation festgestellt, wird in Abhängigkeit von der Position der Münze im Münzprüfer die Münze abgewiesen bzw. kein Münzausgangssignal erzeugt.

Durch ergänzende Sicherheitsfunktionen wurde der Manipulationsschutz des EMP 800 v5 nochmals verbessert. Bei entsprechender Programmierung kann der Münzprüfer nach einem Manipulationsversuch automatisch für maximal 255 Sekunden gesperrt werden.

Die Programmierung der elektronischen Münzprüfer der Serie EMP 800 v5 erfolgt über die serielle Schnittstelle. Hierfür steht die WindowsTM Software *wheasy 3* bzw. die Palm OS® Software *whpocket 3* zur Verfügung.

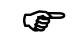

) Änderungen und Weiterentwicklungen der Münzprüfer der Serie EMP 800 v5 sowie der Programmiersoftware *wheasy 3* und *whpocket*  *3*, welche dem technischen Fortschritt dienen sind ausdrücklich vorbehalten.

# <span id="page-7-0"></span>**1.2.2. Übersicht EMP 8x0.00 v5, 8x0.04 v5 und 8x0.13 v5**

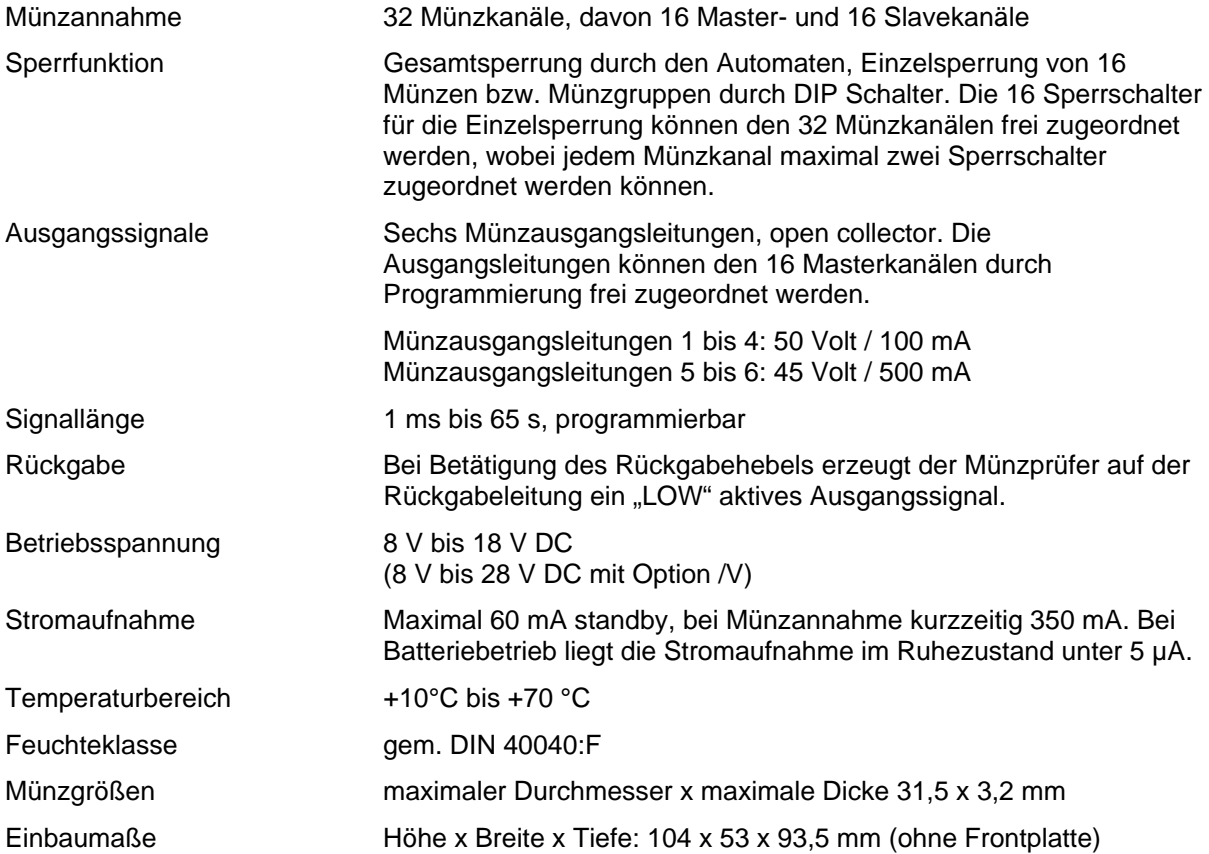

#### **Optionen**

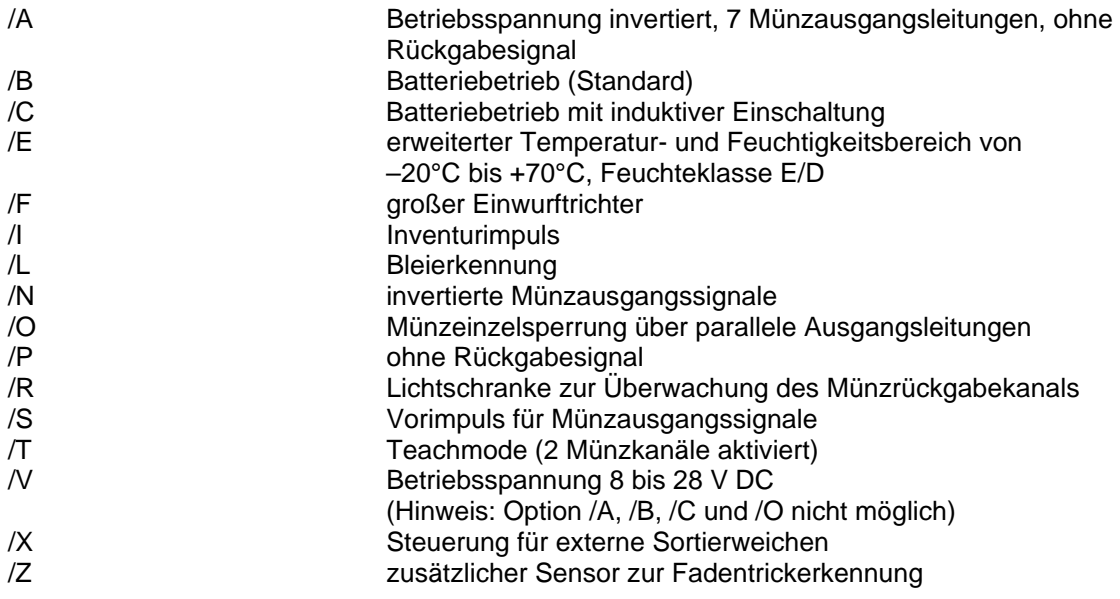

## <span id="page-8-0"></span>**2. Funktionen des Münzprüfers**

### **2.1. Einführung**

Dieses Kapitel beinhaltet die vorbereitenden Maßnahmen zur Programmierung des EMP 800 v5. Bitte beachten Sie die möglichen Gefahren bei der Installation, bevor Sie an den Geräten Veränderungen durchführen.

Wir möchten darauf hinweisen, dass Sie sämtliche Einstellungen an elektronischen Münzprüfgeräten auch von uns direkt oder von einem autorisierten "*w*h Münzprüfer Servicecenter" durchführen lassen können.

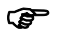

) Der Automat sowie der Münzprüfer führen Strom. Schalten Sie den Strom ab, bevor Sie Verbindungen herstellen bzw. lösen oder sonstige Arbeiten durchführen.

Münzprüfer der Generation v5 lassen sich mit der *w*heasy Software ab Version 3.00 bzw. whpocket Software ab Version 3.00 programmieren!

Im vorliegenden Manual wird hinsichtlich der Programmierung des Münzprüfers davon ausgegangen, dass das Manual für die Programmiersoftware wheasy 3 vorliegt und Sie sich mit der Bedienung des Programms vertraut gemacht haben. Es wird daher nur soweit auf die Programmiersoftware eingegangen, wie es für die Beschreibung der Münzprüferfunktionen erforderlich ist.

Zur Programmierung der Gerätefamilie EMP 800 v5 ist es erforderlich, den Münzprüfer und den zur Software gehörenden Schnittstellenkonverter mit Strom zu versorgen. Hierfür steht Ihnen das Programmiernetzgerät N 780 zur Verfügung. Zur Programmierung und zum Testen des EMP 800 v5 sollte die Ausgangsspannung des Netzteiles mit Hilfe des Wahlschalters auf 12 Volt eingestellt werden. Der Münzprüfer ist gemäß Abb. 1 mit den zur Software gehörenden Kabeln über das Netzteil N 780 mit dem Schnittstellenkonverter zu verbinden. Der Konverter wird an einem freien COM Port Ihres Computers angeschlossen.

Soll direkt im Automaten programmiert werden, so kann der Münzprüfer auch ohne das Netzteil mit dem PC verbunden werden ([Abb. 2](#page-9-0)). Hierfür ist zusätzlich das Kabel K818/1800 erforderlich (nicht im Lieferumfang von *w*heasy enthalten).

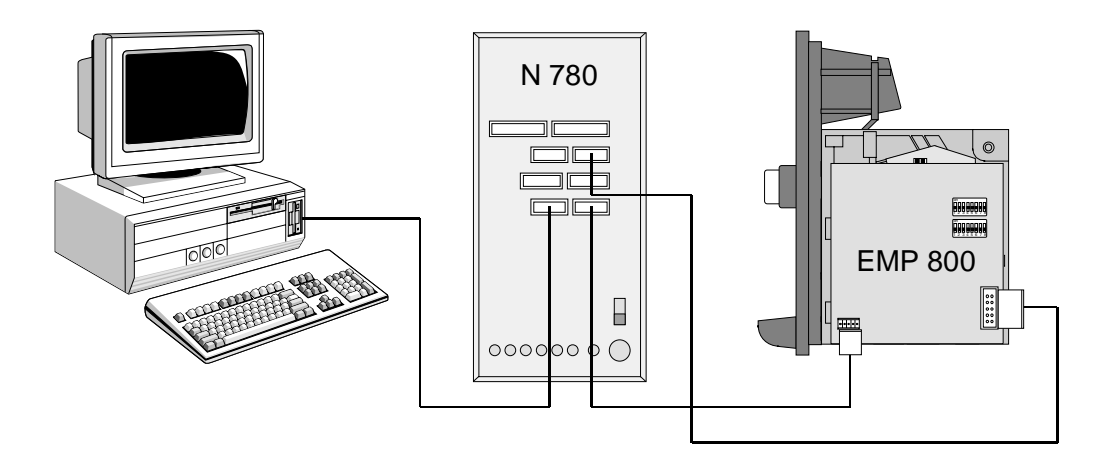

Abb. 1 Anschluss des Münzprüfers über das Netzteil N 780 an den PC

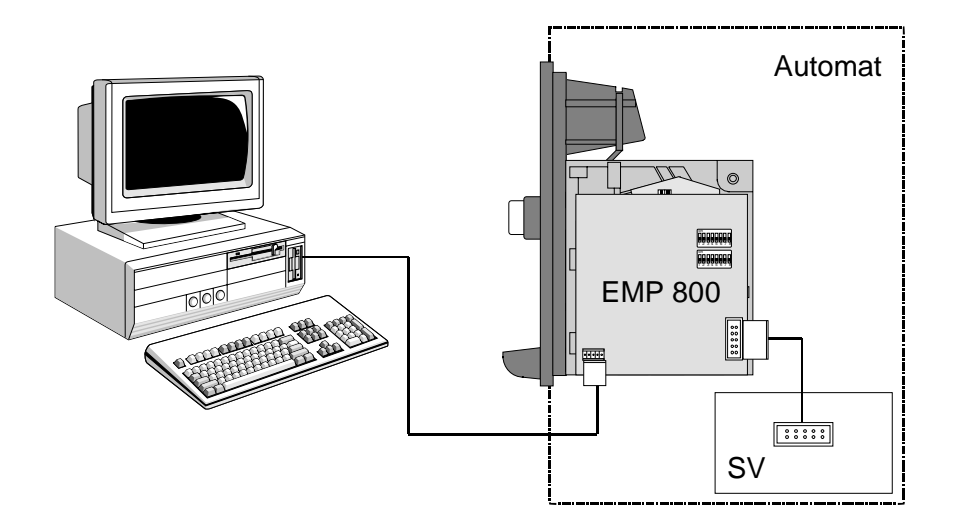

<span id="page-9-0"></span>Abb. 2 Anschluss eines im Automaten befindlichen Münzprüfers an den PC

) Jeder von uns gelieferte Münzprüfer ist bei der Auslieferung vollständig programmiert und getestet. Bevor Sie Veränderungen durchführen, sollten Sie sich die werksseitige Einstellung zu Ihrer eigenen Sicherheit auf der Festplatte Ihres PC unter einem geeigneten Dateinamen (z.B. Seriennummer des Münzprüfers) speichern. Hierzu müssen Sie den Münzprüfer zunächst auslesen (siehe Manual *wheasy 3*).

Bitte beachten Sie auch die Informationen auf der Münzprüferblende.

Während der Programmierung sollte der Münzprüfer ruhig und lagerichtig stehen. Die Unterseite des Münzprüfers sollte sich in horizontaler Lage befinden. Die besten Programmierergebnisse erzielen Sie in der im Automaten verwendeten Aufnahme. Alternativ steht Ihnen der Programmierständer T 800 zur Verfügung.

Nachfolgend werden alle Funktionen des Münzprüfers anhand seiner Programmierung mit Hilfe der WindowsTM Software *wheasy 3* erläutert. Jede Funktion wird in einem eigenen Kapitel dargestellt, so dass sie im Inhaltsverzeichnis dieses Manuals leicht wieder zu finden ist.

## <span id="page-10-0"></span>**2.2. Programmieren von Münzen**

Der elektronische Münzprüfer EMP 800 v5 bietet verschiedene Möglichkeiten die Annahme von Münzen zu programmieren.

Mit Hilfe der Kalibrier Funktion wird der Münzprüfer durch den Einwurf von Münzen für die Annahme neuer Münzen eingestellt. Dabei "lernt" der Münzprüfer die Münzparameter inklusive der zugehörigen Toleranzen. Die Kalibrierung kann über den PC mit der Programmiersoftware *wheasy 3* oder direkt am Automaten mit der Teachmode Funktion (Vor-Ort-Programmierung) erfolgen.

Eine weitere Möglichkeit ist die Übertragung eines kompletten Datensatzes für die zu programmierende Münze über den PC zum Münzprüfer. Diese Möglichkeit wird im nachfolgenden als Cloning Funktion bezeichnet und bietet darüber hinaus den Vorteil, dass das Einwerfen von Münzen entfallen kann. Zur Durchführung der Cloning Funktion muß ein aktueller Datensatz für die jeweilige Münze zur Verfügung stehen. Dieser sollte in der Regel via Internet von *w*h Münzprüfer angefordert werden.

Mit der Cloning Funktion von wheasy 3 können Datensätze aus einem neuen Gerät in vorhandene Münzprüfer transferiert werden. Damit können alle Münzprüfer gleichmäßig eingestellt oder auf eine neue Währung umgestellt werden.

## **2.2.1. Kalibrieren**

### **2.2.1.1. Kalibrieren mit** *wheasy 3*

Unter dem Menüpunkt "Bearbeiten" findet sich die Funktion "Kalibrieren". Sie kann auch direkt über die Funktionstaste <F4> aktiviert werden. Nach dem Aufruf der Funktion öffnet sich das folgende Fenster:

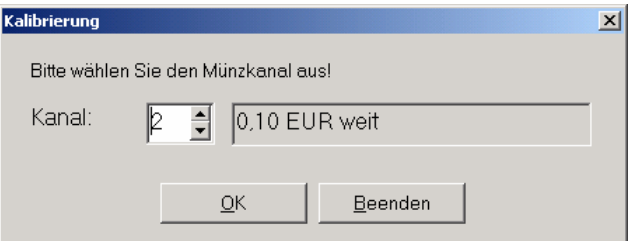

Abb. 3 Auswahlfenster für den Münzkanal zur Kalibrierung

Unter Kanal wird zunächst der zu kalibrierende Münzkanal ausgewählt. Falls in der geladenen Datei zum ausgewählten Münzkanal ein Währungseintrag existiert, wird dieser rechts von der Kanalnummer angezeigt.

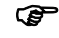

) Im Fenster wird immer der Währungseintrag angezeigt, welcher in der geladenen Datei zu diesem Münzkanal hinterlegt ist. Daher wird auch nur dann der richtige Währungseintrag angezeigt, wenn die für den angeschlossenen Münzprüfer zugehörige Datei geladen wurde.

Nach Auswahl des Münzkanals öffnet sich das eigentliche Kalibrierfenster. Der in der Datei für den ausgewählten Münzkanal eingestellte Kalibriermodus ist hierbei zunächst aktiviert, kann aber bis zum Abschluß der Kalibrierung jederzeit verändert werden.

<span id="page-11-0"></span>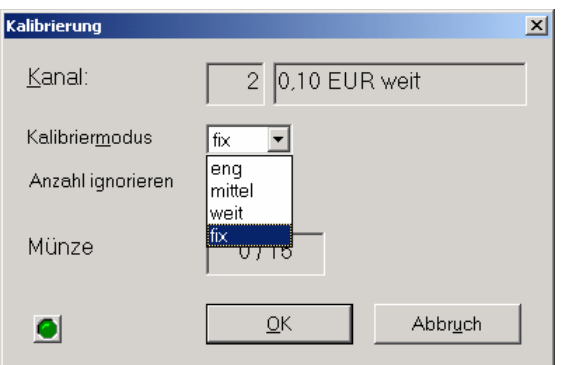

Abb. 4 Kalibrierfenster für EMP 800 v5 Münzprüfer

Der Kalibriermodus "fix" ist nur für Münzkanäle und Münzen vorgesehen, für die in der Datei bereits eine Grundeinstellung existiert und der Kalibriermodus "fix" voreingestellt ist. Der Kalibriermodus "fix" liefert bei diesen Münzen in der Regel die besten Programmierergebnisse.

Bei den Kalibriermodi "eng", "mittel" und "weit" stellen sich die Toleranzen auf Grund der ermittelten Messwerte der eingeworfenen Münzen automatisch ein. Sie eignen sich daher besonders für die Kalibrierung von neuen Münzen oder Wertmarken, für die in der geladenen Datei bisher kein Datensatz existiert.

Mit den einzelnen Kalibriermodi wird folgende Münzannahmequalität erzielt: eng ca. 95%, mittel ca. 98%, weit ca. 99%.

Die Annahmequalität von Münzen am Automaten kann von diesen Angaben abweichen. Die Abweichungen sind um so größer, je weniger der beim Kalibrieren verwendete Münzsatz die tatsächliche Toleranzbreite der Umlaufmünzen repräsentiert.

Die Anzahl der in den Münzprüfer bereits eingeworfenen Münzen und die Gesamtanzahl der einzuwerfenden Münzen wird im Kalibrierfenster angezeigt. Die Gesamtanzahl der zum Programmieren erforderlichen Münzen wird durch die Datei vorgegeben. Nach Einwurf der vorgegebenen Münzanzahl wird die Kalibrierung des Kanals automatisch beendet. Im Anschluss kann entweder ein weiterer Münzkanal gewählt oder die Kalibrierung beendet werden.

## **2.2.1.2. Kalibrierung mit der Teachmode Funktion (Option /T)**

Optional kann der Münzprüfer mit aktivierter Teachmode Funktion (Vor-Ort-Programmierung) geliefert werden. Ab Werk kann der Teachmode für maximal 14 Münzkanäle freigegeben werden. Für die Programmierung mit der Teachmode Funktion wird kein PC benötigt, da die gesamte erforderliche Software im Münzprüfer integriert ist.

Die Teachmode Funktion wird über Sperrschalter Nr. 8 (unterer Sperrschalterblock) aktiviert, indem dieser in Stellung "ON" geschaltet wird. Der Sperrschalter Nr. 7 dient zur Umschaltung zwischen weiten und engen Toleranzen. In der Stellung "ON" wird mit engen Toleranzen kalibriert.

Um mit der Kalibrierung zu beginnen, wird als nächstes der Münzkanal ausgewählt. Dies erfolgt ebenfalls über die Sperrschalter ("ON"), wobei der erste Sperrschalter des unteren Sperrschalterblocks dem Münzkanal 1 und der achte Sperrschalter des oberen Sperrschalterblocks dem Münzkanal 16 zugeordnet ist.

Bei der Auswahl des Münzkanals über die DIP-Schalter werden nur Schalterbewegungen nach der Aktivierung des Teachmode über Sperrschalter 8 berücksichtigt. Daher ist es nicht erforderlich, zunächst alle Sperrschalter in Stellung "OFF" zu schalten.

Da die Sperrschalter 7 und 8 des unteren Sperrschalterblocks bereits für die Weit- /Eng-Umschaltung bzw. für die Aktivierung des Teachmodes verwendet werden, können die Münzkanäle 7 und 8 nicht mit der Teachmode Funktion kalibriert werden.

) Für Münzprüfer mit der Option Teachmode stehen für die Münzeinzelsperrung nur 15 Sperrschalter zur Verfügung. Sobald der Teachmode aktiviert ist, nimmt das Gerät keine Münzen an.

Das nachfolgende Beispiel zeigt die Einstellung der DIP-Schalter für das Teachen des Kanal 15 mit engen Toleranzen.

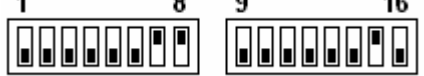

Abb. 5 Beispiel DIP-Schalterstellung für Teachen Kanal 15 mit engen Toleranzen

Im folgenden wird die Kalibrierung mit aktiviertem Teachmode für Münzprüfer mit der Werks-Standardeinstellung beschrieben:

- 1. Der Münzprüfer ist so konfiguriert, dass sich nur die **Münzkanäle 15** und **16** (Münzprüferausgangsleitung 5 und 6) teachen lassen.
- 2. Die Einschaltung des Teachmodes erfolgt mit dem **Sperrschalter Nr. 8** (ON). Bei Münzprüfern mit Batteriebetrieb muss jetzt zusätzlich eine Münze eingeworfen werden damit sich das Gerät einschaltet; der Münzprüfer bleibt so lange eingeschaltet, wie der Teach Mode aktiv ist.
- 3. Wird zusätzlich der **Sperrschalter Nr. 7** eingeschaltet, so erfolgt das Teachen mit **engen Toleranzen**.
- 4. Die **Sperrschalter Nr. 15** und **Nr. 16** sind für die Aktivierung des Teachens der **Münzkanäle 15** bzw. **16** vorgesehen. Sie müssen bei Einschaltung des Teachmodes ausgeschaltet sein (OFF), da sie ansonsten von der Münzprüfer-Software ausgeblendet werden.
- 5. Werden Sperrschalter für Münzkanäle aktiviert (ON), für die der Teachmode nicht freigegeben wurde, so zieht der Weichenmagnet dreimal kurzzeitig an, um auf die Fehlbedienung hinzuweisen.
- 6. Für die Programmierung im Teachmode ist der **Einwurf von mindestens 10 Münzen** bzw. Wertmarken erforderlich. Wird die Programmierung nach Einwurf einer ausreichenden Anzahl von Münzen durch Zurücksetzen des Schalters Nr. 15 bzw. Nr. 16 erfolgreich beendet, so zieht der Weichenmagnet einmal kurzzeitig an.
- 7. Werden vom Münzprüfer **Überschneidungen** der neuprogrammierten Münze mit bereits vorhandenen Münzkanälen festgestellt, so zieht der Weichenmagnet zweimal kurzzeitig an und es erfolgt keine Übernahme der Daten in den Speicher des Münzprüfers.
- <span id="page-13-0"></span>8. Wurden **zu wenig Münzen** eingeworfen, so erfolgt kein Signal durch den Weichenmagneten und auch keine Datenübernahme in den Speicher des Münzprüfers.
- 9. Aus Sicherheitsgründen bewertet der Münzprüfer die beim Teachen ermittelten Messwerte schon dann als Überschneidung mit vorhandenen Münzkanälen, wenn nicht bei wenigstens einem Messparameter ein ausreichender Sicherheitsabstand zwischen den Grenzen der Annahmebänder erreicht wird. Sollte eine Programmierung mit der Einstellung "weit" (Sperrschalter Nr. 7 auf OFF) nicht erfolgreich sein, so kann eine Programmierung mit engen Toleranzen möglich sein.
- 10. Der Teachmode wird beendet, indem der **Sperrschalter Nr. 8** ausgeschaltet wird (OFF). Bei ausgeschaltetem Teach Mode stehen bis auf den Sperrschalter Nr. 8 alle anderen Sperrschalter für die Münzeinzel- bzw. Gruppensperrung zur Verfügung.

## **2.2.2. Clonen (Programmieren ohne Münzen)**

Das Clonen ist die einfachste Methode um Münzen zu programmieren. Bei diesem Programmierverfahren werden lediglich Dateien vom PC zum Münzprüfer übertragen. Mit der Cloning Funktion ist es auch möglich, einmal aufgenommene Programmierdaten in andere Münzprüfer zu übertragen, mit annähernd identischem Ergebnis hinsichtlich Münzannahmequalität und Fremdgeldtrennung. Dabei ist es unerheblich, ob das Clonen mittels eines originalen *w*h Datensatzes erfolgt oder ob die Programmierdaten zuvor aus einem anderen Münzprüfer ausgelesen und als Datei im PC gespeichert wurden.

Voraussetzung für die Cloning Funktion ist lediglich, dass das Meßsystem für die Erstellung des Datensatzes mit den Meßsystemen der zu clonenden Münzprüfer übereinstimmt. *wheasy 3* vergleicht automatisch vor dem Clonen die Meßsystemkonfiguration des angeschlossenen Münzprüfers mit den Einstellungen der geladenen Datei. Das Clonen wird nur durchgeführt, wenn eine Übereinstimmung festgestellt wurde.

Sollte *wheasy 3* das Clonen eines Münzprüfers nicht ausführen, so ist für den angeschlossenen Münzprüfer ein anderer Datensatz erforderlich.

Nach dem Laden des Datensatzes und dem Anschluss des Münzprüfers an den PC wird die Cloning Funktion über das Menü "Datei" – "EMP clonen" oder direkt über den Button

in der Werkzeugleiste aktiviert.

Nach Auswahl der Funktion "EMP clonen" öffnet sich folgendes Auswahlfenster:

<span id="page-14-0"></span>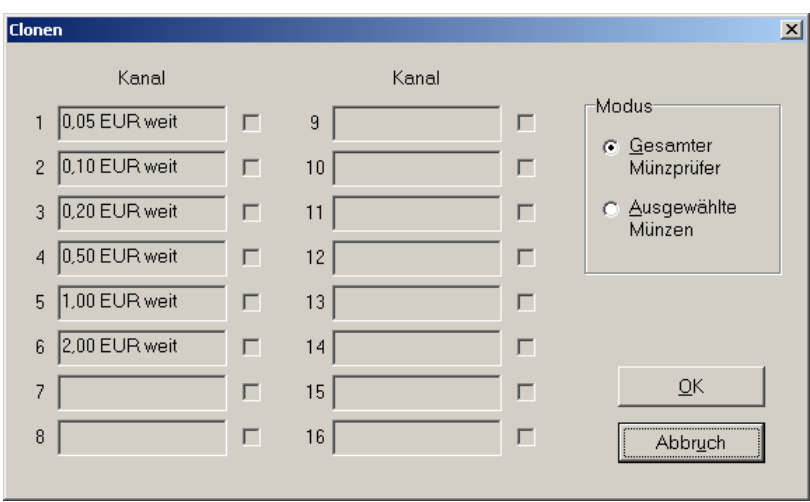

Abb. 6 Auswahlfenster "EMP clonen"

Ist die LV Nummer (Liefervorschrift) der geladenen Datei identisch mit der LV Nummer, mit der der Münzprüfer im Werk programmiert wurde, so besteht hier die zusätzliche Möglichkeit, nur ausgewählte Münzen zu clonen (selektives Clonen).

Das selektive Clonen sollte dann durchgeführt werden, wenn die Einstellung für nur eine bestimmte Münze verändert oder eine Wertmarke zusätzlich programmiert werden soll, ohne dass eventuell vorgenommene Feineinstellungen für andere Münzen überschrieben werden. Beim selektiven Clonen werden die Münzkanäle geclont, deren Checkboxen aktiviert wurden.

Nach Bestätigung mit "OK" dauert der eigentliche Vorgang des Clonens ca. 15 Sekunden.

#### **2.3. Münzausgangssignale**

Der EMP 800 v5 verfügt über einen 10-poligen Stecker (ST EMP) mit 6 parallelen Münzausgangsleitungen (open collector). Diese können den 16 Masterkanälen frei zugeordnet werden. Freie Zuordnung bedeutet in diesem Zusammenhang, dass jedem Münzkanal eine beliebige Kombination von Ausgangsleitungen zugeordnet werden kann. Ein und dieselbe Ausgangsleitung bzw. Ausgangsleitungskombination kann auch mehreren Masterkanälen zugeordnet werden. Den 16 Slavekanälen ist grundsätzlich die gleiche Ausgangsleitung wie den Masterkanälen zugeordnet.

Zusätzlich kann auch die Anzahl an Ausgangsimpulsen direkt angegeben werden, die für jede Münze erzeugt werden soll (Multipulsbetrieb).

Nach dem Einwurf einer Münze oder Wertmarke, welche vom Münzprüfer akzeptiert wird, gibt das Gerät auf der (den) zugehörenden Ausgangsleitung(en) einen LOW Impuls aus. Die Pulsbreite (beim Multipulsbetrieb davon unabhängig auch die Impulspause) kann im Bereich zwischen 1ms und 65s programmiert werden.

Für bestimmte Anwendungen ist es erforderlich, die Ausgangssignale zu invertieren, dass heißt nicht von HIGH nach LOW, sondern von LOW nach HIGH zu schalten. Diese Einstellung kann mit wheasy 3 vorgenommen werden.

Die vielfältigen Konfigurationsmöglichkeiten der Schnittstelle garantieren eine höchste Flexibilität beim Einsatz der Geräte. Die Programmierung der Zuordnung der Ausgangsleitungen zu den einzelnen Münzkanälen und der Impulsbreite ist im *wheasy 3* Manual ausführlich beschrieben.

## <span id="page-15-0"></span>**2.3.1. Schnittstelle EMP 8x0.00 v5**

Beim EMP 8x0.00 v5 ist jedem Münzkanal jeweils genau eine Ausgangsleitung zugeordnet. Daher können bei dieser Schnittstelle dem Automaten maximal 6 unterschiedliche Münzwerte (Münzsorten) signalisiert werden. Werden mehr als 6 Münzwerte benötigt, so kann mit Mehrfachimpulsen gearbeitet werden. So können z.B. für 20 Cent zwei Impulse auf der Ausgangsleitung für 10 Cent ausgegeben werden.

## **2.3.2. Schnittstelle EMP 8x0.04 v5**

Beim EMP 8x0.04 v5 werden den Münzkanälen mehrere Ausgangsleitungen zugeordnet (binäre Codierung). Mehrfachimpulse können auch bei binär codierten Ausgangssignalen ausgegeben werden.

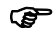

) Wird als Ausgang einem Münzkanal die Codierung 0 zugeordnet, so nimmt der Münzprüfer die Münze an, ohne ein Ausgangssignal zu generieren.

#### **2.3.3. Schnittstelle EMP 8x0.13 v5**

Der EMP 8x0.13 v5 unterstützt als Automatenschnittstelle das serielle Multi Drop Bus Protokoll (MDB) und das cctalk Protokoll. Weitere Details zu diesen Schnittstellen sind im Kapitel 3 enthalten.

## <span id="page-15-1"></span>**2.3.4. Vorimpuls (Option /S)**

Der Münzprüfer kann werksseitig so programmiert werden, dass unmittelbar nachdem eine Münze identifiziert wurde, ein der Münze zugeordnetes Ausgangssignal gesendet wird. Dieser Vorimpuls ist gegenüber dem normalen Münzausgangssignal (Quittierungssignal) stark verkürzt.

Der Vorimpuls wird vor der Betätigung des Weichenmagneten erzeugt. Ist der Münzprüfer über den Eingang "Generalsperre" gesperrt, so beträgt die Pulsbreite maximal 10 ms. Wird die Generalsperre während dieser 10 ms aufgehoben, so bricht mit der Aufhebung der Generalsperre der Vorimpuls ab und der Münzprüfer nimmt die Münze an. Nach dem ordnungsgemäßen Passieren der Quittierungslichtschranke erzeugt der Münzprüfer das normale Münzausgangssignal.

Die folgenden Diagramme verdeutlichen die Funktion des Vorimpulses.

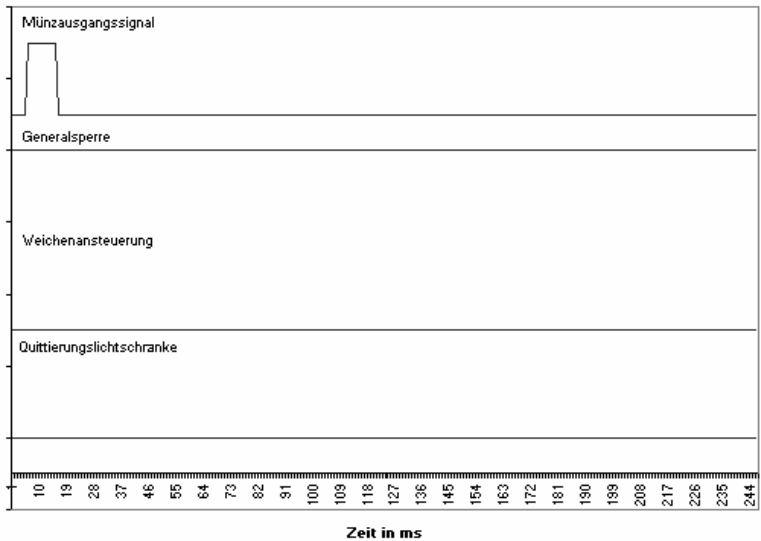

<span id="page-16-0"></span>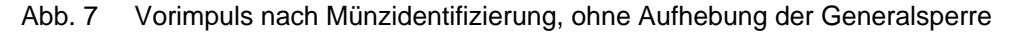

[Abb. 7](#page-16-0) zeigt den Vorimpuls auf der Münzausgangsleitung ohne dass die Generalsperre aufgehoben wird. Die Münze wird abgewiesen und der Vorimpuls hat eine maximale Länge von 10 ms.

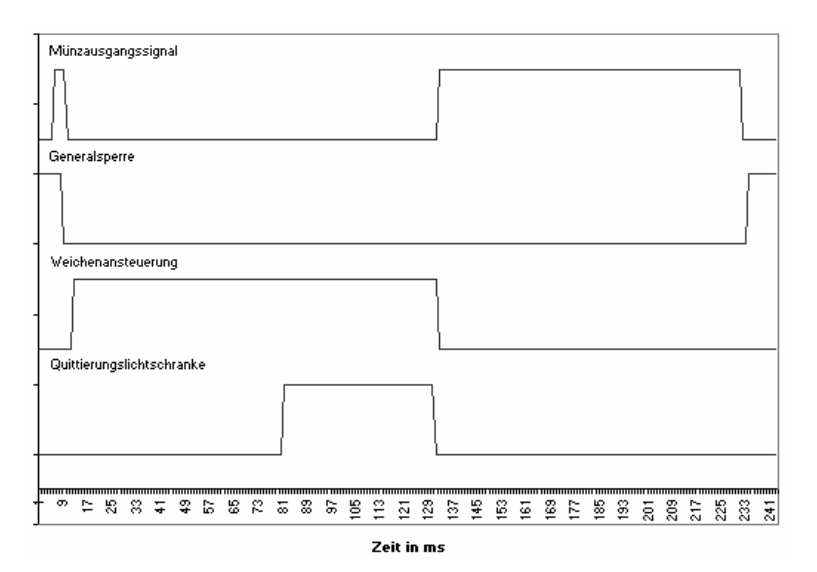

<span id="page-16-1"></span>Abb. 8 Vorimpuls nach Münzidentifizierung, mit darauf folgender Münzannahme

[Abb. 8](#page-16-1) zeigt eine Münzannahme nach Münzidentifizierung. Im einzelnen findet folgender zeitlicher Ablauf statt:

- nach Münzidentifizierung wird auf der (den) zugeordneten Ausgangsleitung(en) der Vorimpuls gestartet
- nach 3 ms wird durch den Automaten die Generalsperre aufgehoben, woraufhin der Münzprüfer den Vorimpuls abbricht und den Weichenmagneten aktiviert
- nach Ablauf von ca. weiteren 60 ms unterbricht die angenommene Münze die Quittierungslichtschranke
- nach Ablauf von ca. weiteren 50 ms verläßt die Münze die Lichtschranke und der Münzprüfer generiert das Quittierungssignal für die Münze.
- spätestens unmittelbar nach Beendigung des Quittierungssignals aktiviert die Automatensteuerung wieder die Generalsperre

## <span id="page-17-0"></span>**2.3.4.1. Verwendung des Vorimpulses**

Die Vorimpulse können z.B. eingesetzt werden, wenn über den Automaten eine Münzeinzelsperrung vorgenommen oder wenn eine nachgeordnete Münzsortierung vor Austritt der Münze aus dem Münzprüfer angesteuert werden soll.

Die externe vom Automaten aktivierte Münzeinzelsperrung, die bisher bei Münzprüfern dieses Typs nicht möglich war, lässt sich mittels des Vorimpulses auf sehr einfache Weise über die Generalsperre realisieren. Für gesperrte Münzen gibt der Automat die Generalsperre nach Erhalt des Vorimpulses nicht frei, die Münze wird abgewiesen und es wird kein Ausgangssignal erzeugt. Für freigegebene Münzen wird die Generalsperre nach Erhalt des Vorimpulses aufgehoben, die Münze wird akzeptiert und der Münzprüfer erzeugt das gewohnte Ausgangssignal.

Zusätzlich kann der Automat eine externe Münzsortierung in Abhängigkeit von der erkannten Münze ansteuern, bevor die Münze den Münzprüfer verlassen hat (siehe Kapitel 2.7, Option /X).

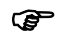

) Vorimpulse können auch im Zusammenhang mit binär codierten Ausgangssignalen verwendet werden. Eine Verwendung im Zusammenhang mit dem Multipulsbetrieb ist nicht sinnvoll.

## **2.3.5. Inventurimpuls (Option /I)**

Der EMP 800 v5 stellt optional Inventurimpulse für den eingeworfenen Münzbetrag zur Verfügung. Diese dienen der Speicherung bzw. der Zählung von akzeptierten Münzbeträgen. Die Impuls- bzw. die Impulspausenzeiten können separat programmiert werden und liegen im Bereich von 1 bis 255 ms. Inventurimpulse können auf einer beliebigen Ausgangsleitung ausgegeben werden. Standardmäßig ist für den Inventurimpuls die Ausgangsleitung 6 mit einem Pulsverhältnis von 50 ms zu 50 ms vorgesehen.

Mit Hilfe von *wheasy 3* kann die Funktion Inventurimpulse aktiviert werden. Die entsprechende Checkbox befindet sich unter "Konfiguration" – "B-Werte" auf der Registerkarte "Quittierung". Der Wert, für den ein Inventurimpuls erzeugt werden soll, wird unter "Bearbeiten" – "Münzwerte" im Eingabefeld "Verrechnungswert" eingestellt.

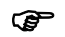

) In der Regel entspricht der Wert des Inventurimpulses dem kleinsten programmierten Münzwert. Der EMP 800 v5 bietet die Möglichkeit, einen davon abweichenden höheren Wert einzustellen. Die eingeworfenen Münzen werden dann intern addiert und die Ausgabe des Inventurimpulses erfolgt jeweils nach Erreichen des Verrechnungswertes.

## <span id="page-18-0"></span>**2.3.6. Paralleler Anschlussstecker (ST EMP)**

Als Steckverbinder für die parallele Automatenschnittstelle verfügt der EMP 800 v5 über eine 10-polige Stiftwanne für Buchsenstecker mit Codiernase gemäß DIN 41651. Der Steckverbinder hat die folgende Anschlussbelegung:

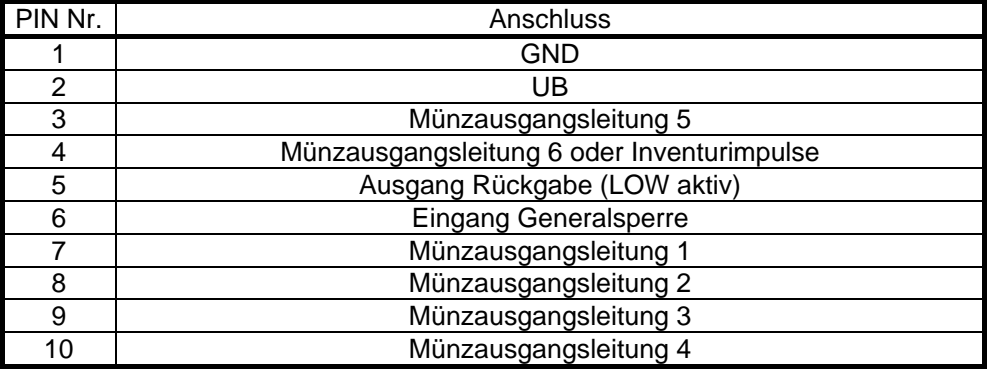

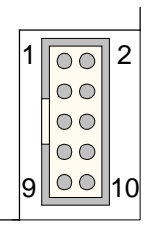

## **2.4. Sperrfunktionen**

Der Münzprüfer verfügt über verschiedene Möglichkeiten, die Münzannahme zu sperren. Die Generalsperre erlaubt eine vollständige Sperrung der Münzannahme durch den Automaten. Einzelne Münzen oder Münzgruppen werden direkt über die 16 DIP-Schalter am Münzprüfer gesperrt bzw. freigegeben. Die DIP-Schalter sind über die Durchbrüche in der Münzprüferabdeckung einfach zugänglich.

Optional kann eine Münzeinzelsperrung über die parallelen Ausgangsleitungen vorgesehen werden. Hierüber können bis zu 6 verschiedene Kanäle oder Kanalgruppen gesperrt werden (Option /O).

## <span id="page-19-0"></span>**2.4.1. Generalsperre**

Die Generalsperre wird über den 10-poligen EMP Stecker (PIN 6) aktiviert. Standardmäßig erfolgt die Generalsperre mit HIGH, das heißt bei LOW oder bei offenem Eingang werden Münzen angenommen. Der Sperrpegel liegt zwischen 5 und 24 Volt.

Die Arbeitsweise der Sperrfunktion kann frei programmiert werden. Die Programmierung erfolgt über *wheasy 3* unter dem Menüpunkt "Konfiguration" – "B-Werte", Registerkarte "Betriebsart". Auf dieser Registerkarte befinden sich die beiden Checkboxen "Mainblocking mit "0"" und "Generalsperre bei offenem Eingang". Die nachfolgende Tabelle zeigt alle möglichen Zustände des Münzprüfereingangs "Generalsperre", die je nach Programmierung den Münzprüfer sperren können.

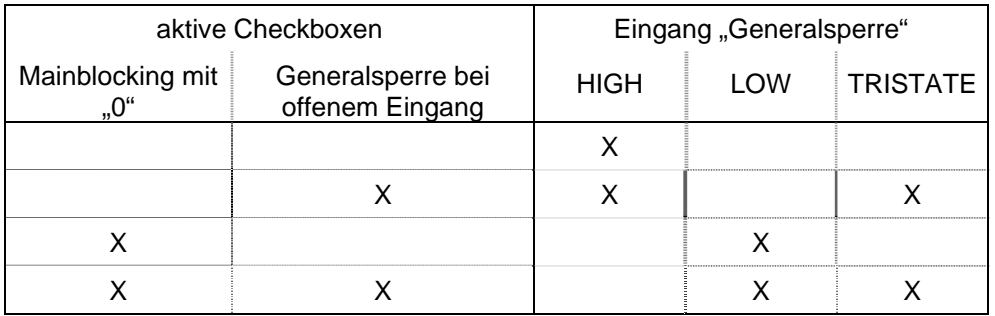

Tabelle 1 aktive Generalsperre in Abhängigkeit von der Programmierung des Münzprüfers

Unter bestimmten Bedingungen kann die Funktion "Generalsperre" auch zur Münzeinzelsperrung verwendet werden (Siehe Punkt [2.3.4](#page-15-1) [Vorimpuls \(Option /S](#page-15-1)).

## **2.4.2. Münzeinzelsperrung über DIP-Schalter**

Der Münzprüfer verfügt für die Münzeinzelsperrung über 16 Sperrschalter. In der Schalterstellung "OFF" ist die Sperrung nicht aktiv und die zugeordneten Münzen werden angenommen. In der Schalterstellung "ON" werden die Münzen gesperrt.

Die 16 Sperrschalter können den 32 Münzkanälen frei zugeordnet werden, wobei jeder Münzkanal maximal 2 Sperrschalter erhalten kann. Somit ist es möglich, falls Münzprüfer für mehr als eine Währung programmiert sind, z.B. die Sperrschalter 1 bis 12 für die Münzeinzelsperrung und die Sperrschalter 13 bis 16 für eine vollständige Währungssperrung zu verwenden. Dieses Vorgehen erlaubt eine optimale Ausnutzung aller verfügbaren Sperrschalter und eine einfache Umschaltung des Münzprüfers von der Annahme der einen auf eine andere Währung bzw. eine parallele Verarbeitung mehrerer Währungen.

Die nachfolgende Abbildung zeigt die Anordnung der Sperrschalter und ihre Nummerierung

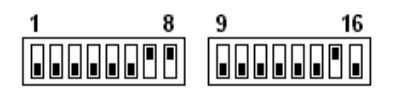

Abb. 9 Sperrschalteranordnung

Die untere Schalterposition entspricht der Schalterstellung "OFF", die obere der Schalterstellung "ON". Im oben stehenden Beispiel sind alle Münzen gesperrt, denen die Sperrschalter 7, 8 und 15 zugeordnet sind.

Die Programmierung der Sperrschalterzuordnung erfolgt mit der Programmiersoftware *wheasy 3* und ist im "Technischen Manual *wheasy 3*" beschrieben.

## <span id="page-20-0"></span>**2.4.3. Münzeinzelsperrung über Ausgangsleitungen (Option /O)**

Mit der Option /O verfügt der Münzprüfer über die Möglichkeit, bis zu 6 Münzen oder Münzgruppen über die parallelen Ausgangsleitungen (open collector) zu sperren. Die Sperrung wird aktiviert, indem der Automat die jeweilige Ausgangsleitung auf LOW legt.

Bei dieser Sperrfunktion ist zu beachten, dass sie auf die gleichen Sperreingänge des Mikroprozessors wirkt, wie die DIP-Schalter 9 bis 14.

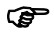

) Diese Option muss bei Bestellung der Münzprüfer angegeben und kann nicht zu einem späteren Zeitpunkt nachgerüstet werden.

#### **2.5. Münzwerte**

Für jede programmierte Münze ist im Münzprüfer ein Münzwert hinterlegt. Dieser Wert wird z.B. für die Ausgabe der Inventurimpulse oder für die Multi Drop Bus (MDB) Statusmeldung benötigt. Der Münzwert dient auch der Übersicht bei der Programmierung mit *wheasy 3* über die programmierten Münzen und die Kanalbelegung.

Es können 16 verschiedene Münzwerte für die Masterkanäle programmiert werden. Die Slavekanäle haben immer den gleichen Münzwert, wie der zugeordnete Masterkanal.

Die Funktion "Münzwerte" ist im Menüpunkt "Bearbeiten" enthalten. Hier können die Werte der Münzen für die einzelnen Münzkanäle festgelegt und verändert werden. Dabei ist zu beachten, dass nur ein Teil, der unter dieser Funktion festzulegenden Parameter im Münzprüfer gespeichert wird. Der andere Teil ist lediglich Bestandteil der Programmdatei und dient der besseren Übersicht beim Arbeiten mit *wheasy 3*.

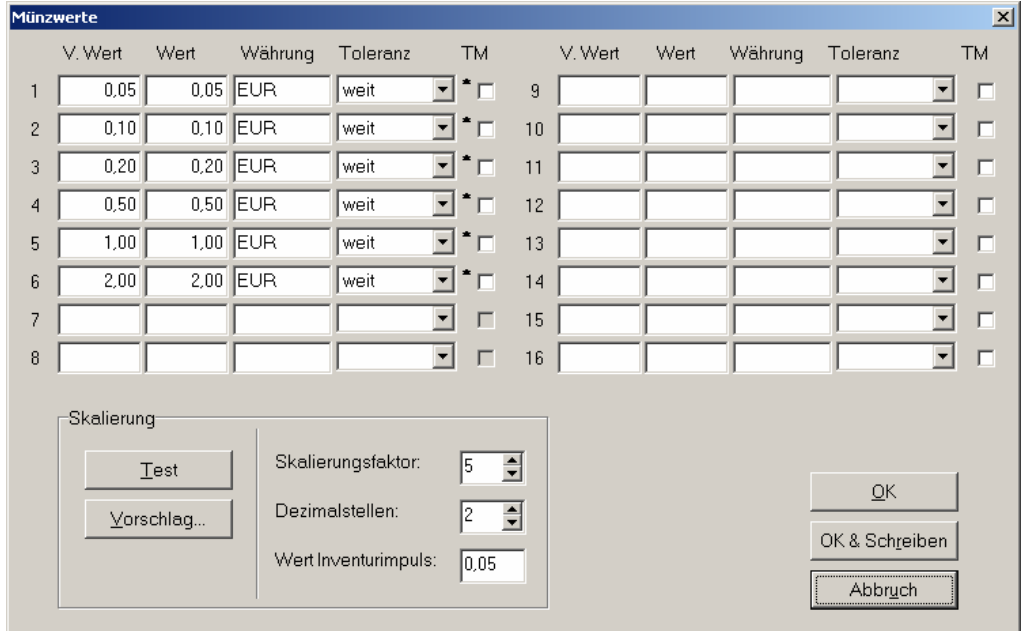

Abb. 10 Fenster der Funktion "Münzwerte"

Die einzelnen Felder haben dabei folgende Bedeutung:

- V.Wert (Verrechnungswert) Der Verrechnungswert wird im Münzprüfer gespeichert. Es ist der Wert, den der Automat bei der Ermittlung des Kredites und der Münzprüfer für die Berechnung der jeweiligen Inventurimpulsanzahl verwendet.
- Wert (tatsächlicher Münzwert)

Der "Wert" wird im EMP nicht gespeichert. In bestimmten Fällen ist es wünschenswert, einer Münze für die Kreditberechnung einen anderen V.Wert zuzuordnen, als den eigentlichen Münzwert, z.B. zur Rabattgewährung beim Einwurf höherwertiger Münzen. In derartigen Fällen wird der "Wert" beim Arbeiten mit *wheasy 3* benötigt, um die tatsächlich einprogrammierten Münzsorten sichtbar zu machen.

• Währung

Die Währungsangabe wird nicht im Münzprüfer gespeichert. Es ist jedoch für das Arbeiten mit *wheasy 3* wichtig, die Währung für jeden Münzkanal aufzuführen, da Münzprüfer auch für die Annahme mehrerer Währungen programmiert sind.

• Toleranz

Die Toleranzangabe wird im Münzprüfer gespeichert und dient der besseren Übersicht beim Arbeiten mit wheasy 3. In diesem Feld kann zwischen weit, mittel, eng und sehr eng bzw. keiner Angabe ausgewählt werden.

• TM (Teachmode)

Wenn für den betreffenden Münzkanal der Teachmode aktiviert ist, das heißt wenn eine Kalibrierung über die DIP-Schalter aktiviert werden kann, so enthält die betreffende Checkbox ein "√".

Links neben der "TM" Checkbox kann ein Sternchen zu sehen sein. Dieses Sternchen weist darauf hin, dass für den betreffenden Münzkanal noch ein Slavekanal existiert (siehe auch unter [2.6](#page-22-1) [Slavekanäle\)](#page-22-1)

Im unteren Teil des Fensters gibt es ein gesondertes Feld, welches mit "Skalierung" überschrieben ist. Die hier einstellbaren Parameter haben folgende Bedeutung:

**Skalierungsfaktor** 

Der Skalierungsfaktor wird bei Automaten, die mit dem Münzprüfer auf der Grundlage des seriellen MDB-Protokolls kommunizieren, zur Übertragung der im Münzprüfer enthaltenen Münzwerte nach einer Status-Abfrage benötigt.

• Dezimalstellen

Die Angabe der Dezimalstellen wird ebenfalls für die Status-Abfrage der Münzwerte beim MDB-Protokoll benötigt. Der hier eingetragene Wert übermittelt dem Automaten-Controller, wie viele Dezimalstellen des übertragenen Münzwertes als Nachkommastellen zu bewerten sind.

• Verrechnungswert

Mit dem Verrechnungswert wird für die Erzeugung von Inventurimpulsen der Wert eines Impulses festgelegt.

Der Schalter "Test"

Nach Betätigung dieses Schalters prüft *wheasy 3*, ob mit dem eingestellten Skalierungsfaktor und der Angabe der Dezimalstellen, 8 Bit Münzwerte für die MDB-Statusabfrage gebildet werden können.

#### • Der Schalter "Vorschlag"

Nach Betätigung dieses Schalters versucht *wheasy 3* einen Skalierungsfaktor und einen Wert für die Angabe der Dezimalstellen zu finden. Ist dies nicht möglich, z.B. weil die Differenz zwischen dem kleinsten und dem größten Münzwert größer als 255 ist, so erfolgt eine entsprechende Fehlermeldung.

#### <span id="page-22-1"></span><span id="page-22-0"></span>**2.6. Slavekanäle**

Die Münzprüfer verfügen zusätzlich zu den 16 sogenannten Masterkanälen über 16 Slavekanäle (Münzkanäle 17 bis 32). Die Slavekanäle können eigene Einstellungen für Messwerte von Münzen und auch eigene Sperrschalter haben; sie sind den Masterkanälen beliebig zuzuordnen. Dabei lassen sich einem Masterkanal auch mehrere Slavekanäle (bis zu 16) zuordnen. Die Zuordnung erfolgt über *wheasy 3* unter "Bearbeiten" – "Slavekanäle" und ist im zugehörigen Manual beschrieben.

Die Slavekanäle haben mit ihren Masterkanälen immer folgendes gemeinsam:

- Ausgangskanäle, d.h. die Slavekanäle werden immer über die gleiche(n) Ausgangsleitung(en) wie die zugeordneten Masterkanäle gemeldet.
- **Münzwert**
- Sortierschachtzuordnung

Eine Ausnahme bildet unter bestimmten Voraussetzungen der Betrieb der EMP 8x0.13 v5 mit Multi Drop Bus Schnittstelle. Hier können die Slavekanäle auch eigenständig gemeldet werden.

### **2.7. Externe Weichensteuerung**

Für den EMP 800 v5 steht optional der 2- bzw. 3-Wege Sorter SRT 800 zur Verfügung. Der Münzprüfer kann aber auch mit zahlreichen anderen, am Markt verfügbaren Sortern betrieben werden.

## **2.7.1. Option /X**

Mit Hilfe der Option /X kann der Münzprüfer zusätzlich externe Sortierweichen anzusteuern. Über drei zusätzliche Ausgangsleitungen werden die Steuersignale des Mikroprozessors über einen Schutzwiderstand von 330 Ω nach außen geben.

Ohne zusätzliche Logik können damit über nachgeschaltete Transistoren bis zu 3 externe Weichenmagnete angesteuert und eine entsprechende Anzahl von Sortiermöglichkeiten realisiert werden.

Mit *wheasy 3* können den 16 Masterkanälen die Sortierschächte, d.h. die externen Sortiermöglichkeiten zugeordnet werden. Als Sortiermöglichkeiten können dabei die Sortierschächte 0 bis 7 programmiert werden. Die 0 bedeutet, dass außer der Annahmeweiche des Münzprüfers keine weitere Weiche angesteuert wird. Die Programmierungen 1 bis 7 geben die binäre Verschlüsselung der zu aktivierenden 3 externen Weichen an.

Die Programmierung der externen Sortierweichen ist im Manual für *wheasy 3*, im Kapitel "Sortierschächte" beschrieben. Als Sorter steht das Modell SRT 800 zur Verfügung.

## <span id="page-23-0"></span>**2.7.2. Weichensteuerung über die Ausgangsleitungen 5 und 6**

Über die Münzausgangsleitungen 5 und 6 können ebenfalls Sortierweichen angesteuert werden, wobei die Ausgangstransistoren einen Strom bis zu 500 mA treiben können. Die Funktion kann mit wheasy 3 unter "Konfiguration" – "B-Werte" – Registerkarte "Varianten" über die Checkbox "Zusatzweichen über Münzausgänge" aktiviert werden.

Das Sortiersignal kann dann unter "Bearbeiten" – "Sortierschächte" für jeden Münzkanal vorgewählt werden. Die nachfolgende Tabelle gibt einen Überblick über die Sortiermöglichkeiten.

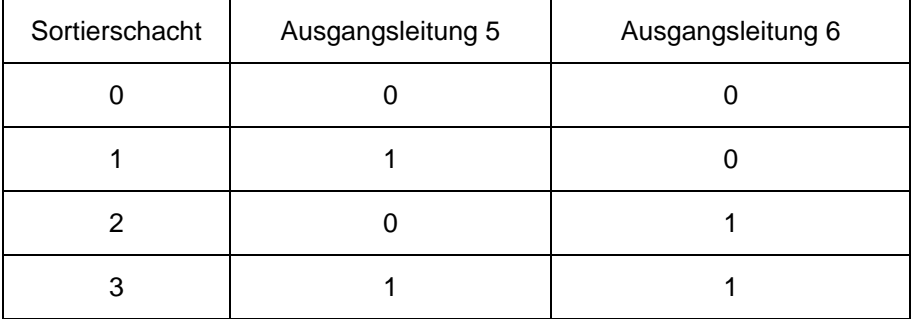

Die Signalzeiten für die Weichenansteuerung sind unabhängig von den Signalzeiten für die Münzausgangssignale.

Für die Quittierung der Münzen stehen bei dieser Variante noch die Münzausgangsleitungen 1 bis 4 und als Sorter das Model SRT 820 zur Verfügung.

#### **2.7.3. Haltezeit**

Die maximale Haltezeit der externen Weichen kann in Abhängigkeit von der jeweiligen Mechanik ab Werk programmiert werden. Die maximale Haltezeit beträgt 510 ms, gerechnet vom Austritt der Münze aus dem Münzprüfer. Der Münzprüfer akzeptiert während der gesamten Haltezeit der externen Weichen keine weiteren Münzen, es sei den solche mit identischer Sortierung.

Optional kann die Ansteuerung der externen Weichen vor Ablauf der programmierten Haltezeit abgebrochen werden (Werkseinstellung). Der Abbruch erfolgt, wenn während der Haltezeit der externen Weichen die Sperrleitung kurzzeitig aktiviert wird. Ist die externe Sortierung mit einer Münzlaufüberwachung ausgestattet, so kann die Automatensteuerung über den Abbruch der Haltezeit den Münzprüfer früher wieder für die Annahme weiterer Münzen freigeben.

## **2.7.4. Hauptkassenumsteuerung**

Der EMP 8x0.13 v5 (serielle Multi Drop Bus bzw. cctalk Schnittstelle) verfügt zusätzlich über die Möglichkeit, Münzen in einen programmierten Sortierschacht (Hauptkasse) umzusteuern. Der Hauptkassenschacht gilt für alle Münzen.

Die Programmierung des Hauptkassenschachtes ist im Manual für *wheasy 3*, im Kapitel "Bearbeiten" - "Sortierschächte" beschrieben.

#### <span id="page-24-0"></span>**2.8. Münzen zurückgeben**

Mit dem EMP 800 v5 können Münzen vermessen und quittiert, die Münzen aber über die Rückgabe wieder ausgegeben werden. Diese Funktion wird z.B. für Prüfjetons eingesetzt oder um einem bestimmten Personenkreis (z.B. Betriebsangehörige) kostenlose Leistungen zur Verfügung zu stellen.

Auch die Einstellung dieser Funktion ist im Manual für *wheasy 3* beschrieben. Sie wird unter "Bearbeiten" – "Sortierschächte" vorgenommen.

#### **2.9. Batteriebetrieb**

#### **2.9.1. Option /B**

Der Batteriebetrieb mit Option /B arbeitet mit einem Piezoelement als Einschalter. Der Münzprüfer ist im stand by Betrieb vollständig abgeschaltet und verbraucht keinen Strom (< 5 µA). Bei Einwurf einer Münze schaltet sich der Münzprüfer automatisch ein. Nach erfolgter Münzvermessung, dem Passieren der Quittierungslichtschranke und der Ausgabe der Münzausgangssignale schaltet sich der Münzprüfer wieder aus. Nach einem Einschalten wird maximal 800 ms gewartet; wird in dieser Zeit keine Münze erkannt, schaltet sich das Gerät wieder aus.

Der Batteriebetrieb wird mit wheasy 3 unter "Konfiguration" – "B-Werte" in der Registerkarte "Betriebsart" aktiviert.

) Für den Batteriebetrieb muß der Münzprüfer mit einer zusätzlichen Hardware ausgerüstet sein. Dieses ist auf dem Typenschild des Münzprüfers als Option /B sichtbar gemacht.

Beim EMP 8x0.13 v5 sind bei Nutzung des Batteriebetriebes einige Besonderheiten zu beachten. Informationen hierzu sind im Kapitel [3.3.4](#page-34-1) nachzulesen.

#### **2.9.2. Option /C**

Der Batteriebetrieb mit Option /C arbeitet mit einem induktiven Einschalter. Im stand by Betrieb beträgt die Stromaufnahme weniger als 10 µA. Diese Option sollte immer dann gewählt werden, wenn Erschütterungen nicht zum Einschalten des Münzprüfers führen dürfen (z.B. Tischfussball). Davon abgesehen arbeiten die Münzprüfer mit der Option /B und /C identisch.

## <span id="page-25-0"></span>**2.10. Sicherheitsfunktionen**

## **2.10.1. Fadentrick**

Der EMP 800 v5 verfügt über diverse Sicherheitsfunktionen, so dass Manipulationen mit Fäden nahezu ausgeschlossen werden können.

Weiterhin kann der Münzprüfer Alarmmeldungen ausgeben, sobald ein Manipulationsversuch festgestellt wird. Darüber hinaus ist es möglich, dass die Münzannahme für eine programmierte Zeit intern gesperrt wird, um erneute Manipulationsversuche zu erschweren.

Auch wenn der Münzprüfer keine Münzen verarbeitet, werden die Lichtschranken überwacht (Ausnahme: Geräte mit Batteriebetrieb). Wird eine Münze im Annahmekanal erkannt, ohne dass diese zuvor ordnungsgemäß durch das Meßsystem gelaufen ist, wird von einer Manipulation ausgegangen (Zurückziehen von Münzen am Faden). Der Münzprüfer kann diesen Fadentrick über die parallele Schnittstelle dem Automaten melden. Der Münzausgangskanal oder eine Kombination von Münzausgangskanälen, über die der Fadentrick dem Automaten gemeldet wird, kann frei gewählt und ab Werk programmiert werden. Diese Meldung wird mit einer Mindestimpulsbreite von 200 ms ausgegeben. Der Automat hat über die Erkennung der anderen Impulsbreite und (oder) über das Erkennen einer Kombination gleichzeitig geschalteter Münzausgangsleitungen die Möglichkeit, die Fadentrickmeldung von einem normalen Quittierungssignal zu unterscheiden.

Die Meldung "Fadentrick" wird auch über die serielle SCI-, MDB- und cctalk Schnittstelle ausgegeben (siehe auch unter [3.2](#page-28-1) und [3.3](#page-31-1)).

Wird nach Ablauf von 200 ms noch immer eine Münze in der Lichtschranke festgestellt, so wird die Fehlermeldung erneut gesendet. Eine Münzannahme ist während dieser Zeit nicht möglich.

## **2.10.2. Münzstau**

Erkennt das Meßsystem das Einlaufen einer Münze, beendet aber die Messung über Timeout und nicht über den ordentlichen Abschluss der Messung (Münze verlässt den Münzprüfer über die Quittierungslichtschranke oder die Rückgabe), so wird dieser Zustand als "Münzstau" interpretiert.

Der Münzprüfer kann die Erkennung eines Münzstaus dem Automaten über die parallele Schnittstelle melden. Der Münzausgangskanal oder die Kombination von Münzausgangskanälen, über die der Münzstau dem Automaten gemeldet wird, kann frei gewählt und ab Werk programmiert werden. Diese Meldung wird mit einer Mindestimpulsbreite von 200 ms ausgegeben. Der Automat hat über die Impulsbreite und (oder) über eine Kombination gleichzeitig geschalteter Münzausgangsleitungen die Möglichkeit, die Münzstaumeldung von einem normalen Quittierungssignal zu unterscheiden.

Die Meldung "Münzstau" wird auch über die serielle SCI-, MDB- und cctalk Schnittstelle ausgegeben (siehe auch unter [3.2](#page-28-1) und [3.3\)](#page-31-1). Bei der Meldung über die serielle Schnittstelle wird zwischen verschiedenen Positionen, an denen der Münzstau auftreten kann, unterschieden:

- <span id="page-26-0"></span>**-** Münzstau 1 (im Meßsystem)
- Münzstau 2 (zwischen Meßsystem und Rückgabelichtschranke), nur Option /R
- Münzstau 3 (zwischen Meßsystem und Quittierungslichtschranke)
- Münzstau 4 (in der Quittierungslichtschranke)
- Münzstau 5 (wird beim EMP 800 v5 nicht erzeugt)
- Münzstau 6 (in der Rückgabelichtschranke), nur Option /R

Wird nach Ablauf von 200 ms noch immer ein Münzstau festgestellt, so wird die Fehlermeldung erneut gesendet. Die Münzannahme ist während dieser Zeit gesperrt.

### **2.10.3. Zusätzlicher Sensor zur Fadentrickerkennung (Option /Z)**

Für bestimmte Anwendungen empfiehlt sich ein zusätzlicher Fadensensor zur Vermeidung von Manipulationen. Besonders vorteilhaft ist der Einsatz, wenn der Münzprüfer zusammen mit einer Zwischenkasse verwendet wird.

Der Sensor ermöglicht eine Fadentrickerkennung auch bei batteriebetriebenen Automaten. In diesem Zusammenhang wird i.d.R. anstelle des 10-poligen ein 14 poliger EMP-Stecker eingesetzt.

Der Reedkontakt des Sensors wird geschlossen, wenn eine Münze am Faden hängt. Die beiden Kontakte des Reedschalters werden i.d.R. direkt über Pin 11 und 12 des 14-poligen EMP-Steckers nach außen geführt und können vom Automaten potentialfrei abgefragt werden.

Als Sonderausführung kann das Signal des Fadensensors über die serielle Schnittstelle zur Verfügung gestellt werden. Bei Geräten mit Batteriebetrieb schaltet sich der Münzprüfer immer dann ein, wenn der Fadensensor betätigt wird.

## **2.10.4. Bleierkennung (Option /L)**

Ist mit dem Auftreten von Falsifikaten aus Blei zu rechnen, die über die vorhandenen Münzparameter nicht oder nur unbefriedigend getrennt werden können, so kann der EMP 8x0.xx v5 mit der Option Bleierkennung geliefert werden.

## **2.10.5. Überwachung des Rückgabekanals (Option /R)**

Die Überwachung des Rückgabekanals ermöglicht eine lückenlose Verfolgung der Münzen vom Einwurf bis zum Verlassen des Münzprüfers. So kann z.B. ein durch Manipulation verursachter Münzstau im Rückgabeschacht erkannt und dem Automaten signalisiert werden. Um größere Folgeschäden zu vermeiden, kann der Automat z.B. über eine Einwurfsperre den Einwurf weiterer Münzen verhindern.

Über die parallele Schnittstelle kann ein Münzstausignal generiert werden. Bei den seriellen Schnittstellen wird im Falle eines Münzstaus in der Rückgabe Münzstau 2 bzw. Münzstau 6 gemeldet.

) Bei Münzprüfern mit der Option /R entfällt die doppelte Quittierungslichtschranke!

## <span id="page-27-0"></span>**2.11. Weitere Optionen**

## **2.11.1. Betriebsspannung invertiert (Option /A)**

Bei der Option /A sind die Betriebsspannungseingänge in ihrer Polarität vertauscht, also Pin 1 des EMP Steckers ist UB (statt GND) und Pin 2 ist GND (statt UB). Zusätzlich entfällt der Ausgang für das Rückgabesignal und der Münzprüfer verfügt über eine siebente Münzausgangsleitung. Die Option /A ist insbesondere für Spielautomaten im spanischen Markt vorgesehen.

## **2.11.2. Großer Einwurftrichter (Option /F)**

Für Anwendungsfälle, bei denen ein größerer Einwurf erforderlich ist, steht ein zusätzlicher Trichter zur Verfügung. Die Maße sind nachfolgender Abbildung zu entnehmen.

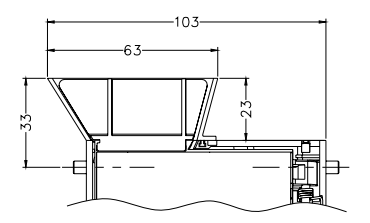

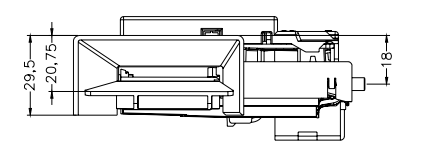

## **3. Serielle Automatenschnittstelle**

Der EMP 800 v5 verfügt über eine serielle Schnittstelle, die über drei verschiedene Protokolle mit dem Automaten kommunizieren kann. Das SCI Protokoll (Serial Communication Interface) überträgt nach jedem Ereignis selbständig einen Datenframe von 5 Byte an den Automaten. Das zweite serielle Protokoll ist das MDB Protokoll (Multi Drop Bus), welches gleichzeitig als Programmierschnittstelle dient. Das dritte serielle Protokoll ist das cctalk Protokoll, für das ein eigener Steckverbinder auf dem Münzprüfer vorgesehen ist.

Bei allen drei Schnittstellen wird eine Baudrate von 9600 verwendet.

## **3.1. Serieller Anschlußstecker**

Als serieller Steckverbinder für das SCI- und MDB-Protokoll steht eine 5-polige AMP Stiftleiste (Quick 828548-5) zur Verfügung.

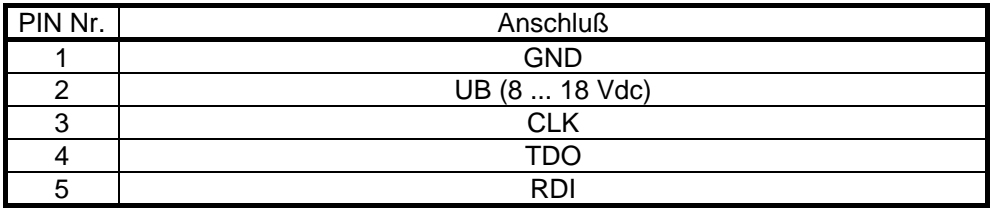

## <span id="page-28-0"></span>**3.2. SCI Schnittstelle**

Der EMP 800 v5 verfügt über eine serielle Schnittstelle mit folgenden Merkmalen:

Datenformat: 9600 Baud, 1 Startbit, 1 Stopbit, kein Parity, 8 Datenbits, getrennte Sende- und Empfangsleitungen.

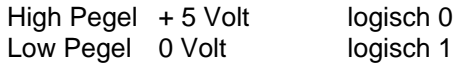

Die SCI-Schnittstelle des Münzprüfer erlaubt, je nach Programmierung, den Betrieb in zwei verschiedenen Modi.

- 1. Der programmierte Münzwert der letzten angenommenen Münze wird mit einer Wiederholrate von 5 Hz ständig übertragen.
- 2. Der programmierte Münzwert wird nach Münzannahme nur einmal übertragen.

Konfiguriert wird der SCI-Mode mit der Programmiersoftware *wheasy 3*. Unter dem Menüpunkt "Konfiguration" – "B-Werte" befindet sich auf der Registerkarte "Quittierung" die Checkbox "Nur 1x SCI". Wird diese Checkbox aktiviert, so sendet der Münzprüfer nach einem Ereignis jeweils nur einen Datensatz.

Zusätzlich kann programmiert werden, ob über die SCI Schnittstelle die Slavekanäle wie die Masterkanäle gemeldet werden oder ob die Slavekanäle eine extra Meldung erhalten. Diese Einstellung erfolgt mit *wheasy 3* unter "Konfiguration" – "B-Werte" durch Aktivierung der Checkbox "32 Kanäle melden" auf der Registerkarte "Quittierung".

Soll der EMP 800 v5 in älteren Systemen eingesetzt werden, ist der Münzprüfer so zu konfigurieren, dass sämtliche Fehlermeldungen denen des Vorgängermodels EMP 800 v3 entsprechen. Diese Einstellung erfolgt unter "B-Werte" auf der Registerkarte "Betriebsart" über die Checkbox "SCI v3 kompatibel".

Der EMP 800 v5 sendet bei jeder Datenübertragung ein Frame mit 5 Byte. Davon repräsentieren die ersten 4 Byte jeweils eine Dezimalstelle des Wertes der angenommenen Münze. Das 5. Byte enthält Information wie die Nummer des Münzkanals (bei angenommener Münze), ob die Rückgabe betätigt wurde, ob der Münzkanal gesperrt war, Fehlermeldungen usw.

Die Datenbytes haben folgendes Format:

- 1. Startbit 2. LSB
- ...
- 9. MSB
- 10. Stopbit

<span id="page-28-1"></span>Bei einer Übertragung der Datenbytes wird das niederwertigste Byte (LSD) zuerst gesendet. Die anderen Bytes folgen entsprechend ihrer Wertigkeit. Die Information über den Wert der entsprechenden Dezimalstelle steckt hexadezimal im unteren Nibble der Bytes. Der obere Nibble enthält nochmals die Information, um welche Stelle es sich handelt.

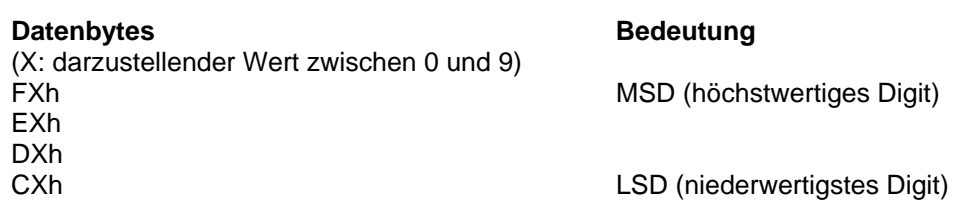

Der EMP 800 v5 ist im SCI-Mode immer der Master. Er sendet die 5 Bytes mit einer Wiederholrate von 5 Hz bzw. nach jedem Ereignis aus.

Bedeutung des 5. Byte:

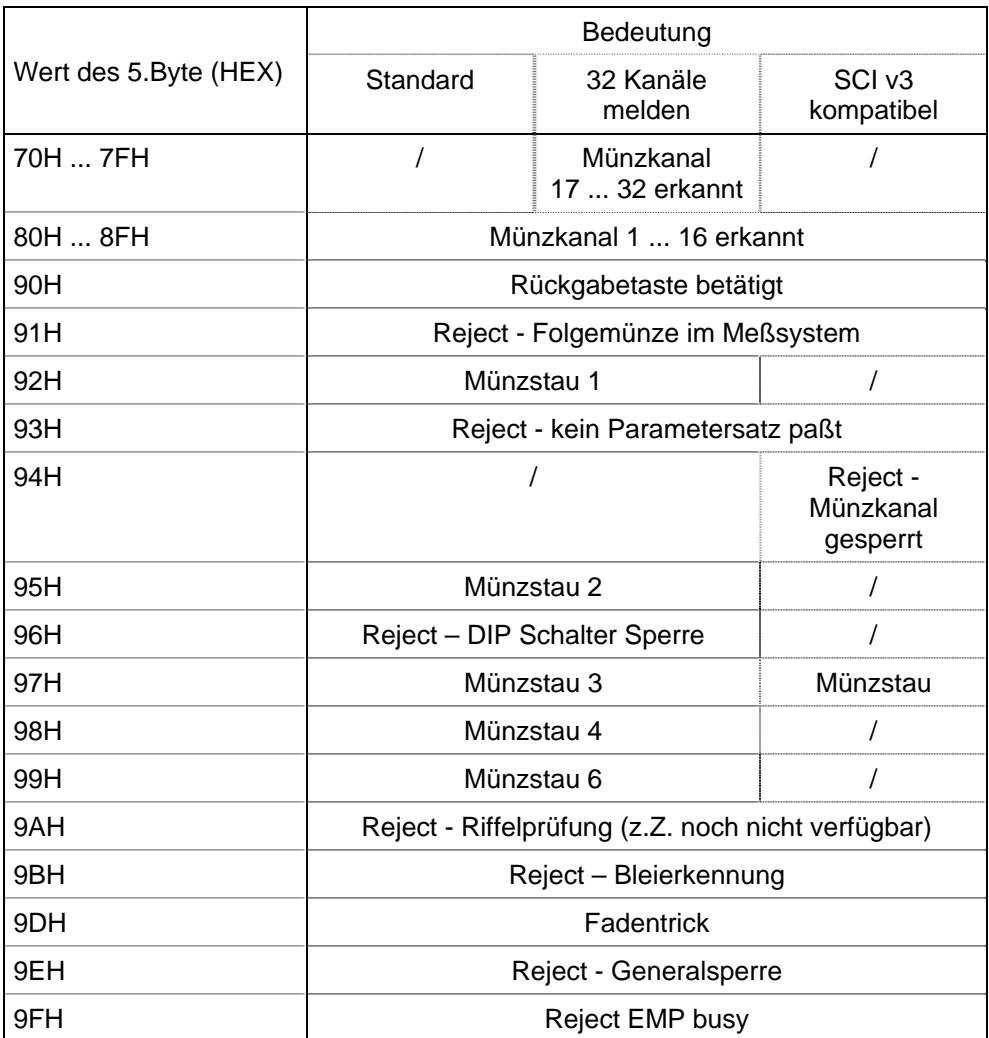

#### Beispiel:

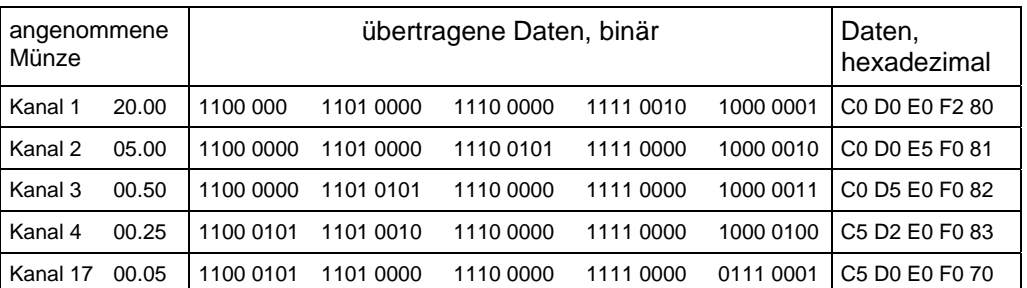

Abb. 11 Datenstruktur bei der Annahme von Münzen mit unterschiedlichen Münzwerten in verschiedenen Münzkanälen

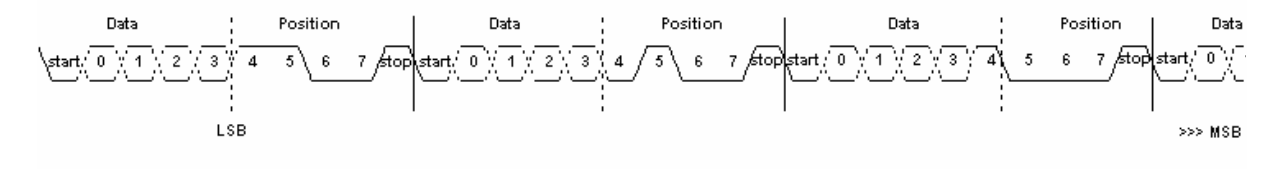

Abb. 12 Timingdiagramm der ersten drei Datenbytes

## <span id="page-31-0"></span>**3.3. Multi drop Bus (MDB)**

Soll der Münzprüfer mit Automaten auf der Grundlage des MDB Protokolls kommunizieren, so ist bei der Programmierung mit *wheasy 3* unter "Einstellungen" – "Betriebsart" das MDB Protokoll auszuwählen. Zusätzlich ist darauf zu achten, dass unter "Konfiguration" – "B-Werte" auf der Registerkarte "Betriebsart" die Checkbox "Multi Drop Bus" aktiviert wurde.

) Im EMP 800 v5 wurde ein MDB konformes Protokoll gemäß I.C.P. (MDB European Version) implementiert. Um einen Konflikt mit anderen MDB-Geräten zu vermeiden, wurde die Adresse 15h, welche im I.C.P. Standard noch nicht belegt ist, gewählt. Der Befehlssatz und das Bus Timing entsprechen dem I.C.P. Standard. Soll die serielle Schnittstelle des EMP 800 v5 an die MDB Hardware Spezifikation angepaßt werden, steht hierfür ein MDB-Adapter zur Verfügung.

## <span id="page-31-1"></span>**3.3.1. Protokollspezifikationen**

- **Datenformat:** 1 Start Bit
	- 8 Data Bits 1 Mode Bit
	- 1 Stop Bit

### • **Mode Bit: VMC zum EMP**

Durch das Mode Bit werden ADRESS und DATEN Bytes unterschieden. ADRESS Bytes werden von allen Peripheriegeräten gelesen, DATEN Bytes werden nur vom aktiven Peripheriegerät gelesen. Ein aktives Peripheriegerät ist definiert als ein Gerät, welches erfolgreich eine Kommunikation mit dem Master (VMC) aufgebaut hat.

Das Mode Bit ist gesetzt (logisch 1) um ein ADRESS Byte zu kennzeichnen und nicht gesetzt (logisch 0) um ein Datenbyte zu kennzeichnen.

#### • **Mode Bit: EMP zum VMC**

Das Mode Bit wird beim letzten Byte gesetzt, wenn der Slave (EMP) Daten zum Master (VMC) sendet. Der Slave (EMP) setzt demzufolge das Mode Bit immer bei der Cheksumme bzw. bei ACK.

#### • **Checksumme**

Das letzte Byte jeder Datenübertragung vom VMC zum EMP ist immer die **Checksumme** 

### **3.3.2. Konventionen**

Jeder Befehl und jede Antwort im Multi Drop Bus muß innerhalb von 5 ms beantwortet bzw. quittiert werden!

Der Münzprüfer beantwortet in der Regel jeden Befehl und jedes Polling innerhalb von 5 ms. Ist der Münzprüfer beschäftigt, kann er nicht innerhalb der vorgesehenen 5 ms zu antworten, "vergisst" er in diesem Fall den Befehl. Der VMC (Vending Machine Controller) muss dieses wie ein NACK (FFh) bewerten. Alle Antworten des Münzprüfers auf einen Poll-Befehl müssen innerhalb von 5 ms durch den VMC mit ACK (00h) quittiert werden. Erfolgt keine Quittierung innerhalb dieser 5 ms, so bewertet der Münzprüfer dies als NACK und sendet folglich beim nächsten Polling die gleiche Antwort noch einmal.

### <span id="page-32-0"></span>**3.3.3. Grundbefehle**

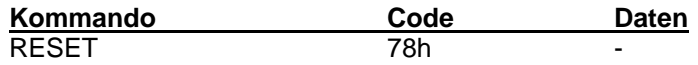

Die Münzannahme wird gesperrt. Die Antwort auf das nächste Polling lautet 07h (Reset).

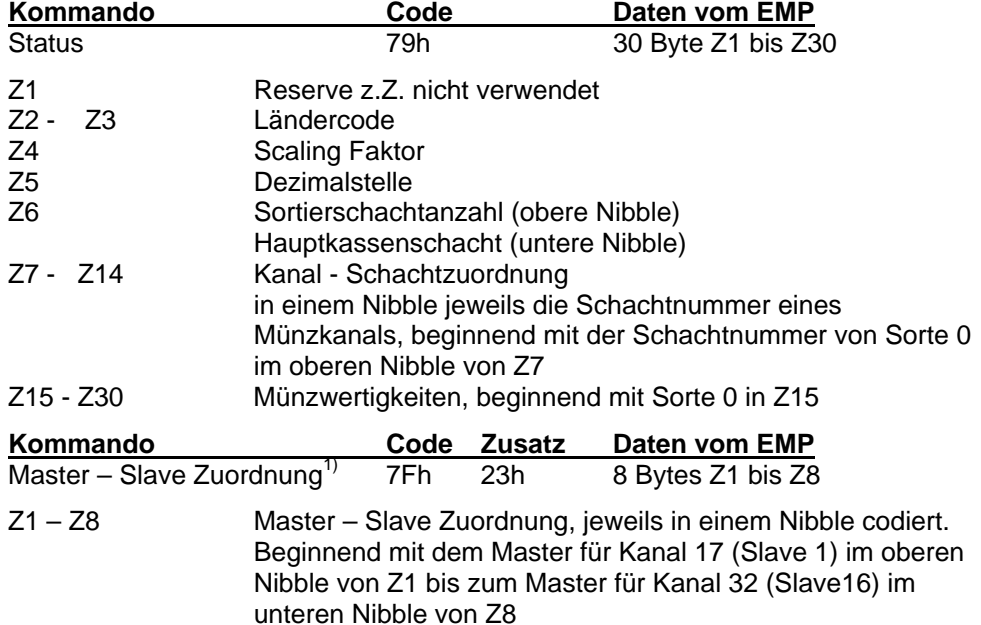

 $1)$  Dieser Befehl ist erst für Münzprüfer ab der Mikroprozessorversion wh789v3 verfügbar.

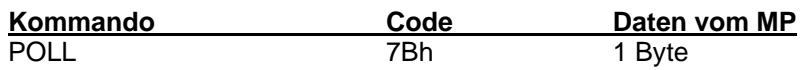

Bei der Antwort auf ein Polling muß unterschieden werden, ob der EMP im einfachen oder im erweiterten Multi Drop Bus Protokoll arbeitet.

• einfaches Multi Drop Bus Protokoll

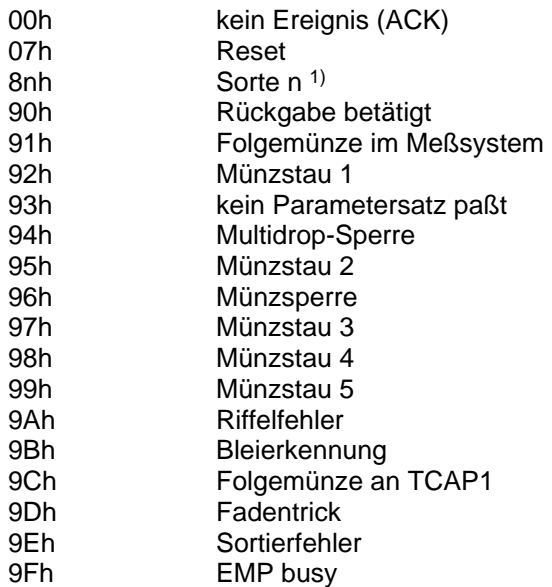

1)

Wurde unter "Konfiguration" – "B-Werte" auf der Registerkarte "Quittierung" die Checkbox "32 Kanäle melden" aktiviert, so werden die Münzkanäle 1 bis 16 mit 80h bis 8Fh und die Kanäle 17 bis 32 mit 70h bis 7Fh gemeldet. Dies ist eine *w*h Münzprüfer Sonderfunktion, da das MDB Protokoll nur für maximal 16 Münzkanäle definiert ist.

• erweitertes Multi drop Bus Protokoll

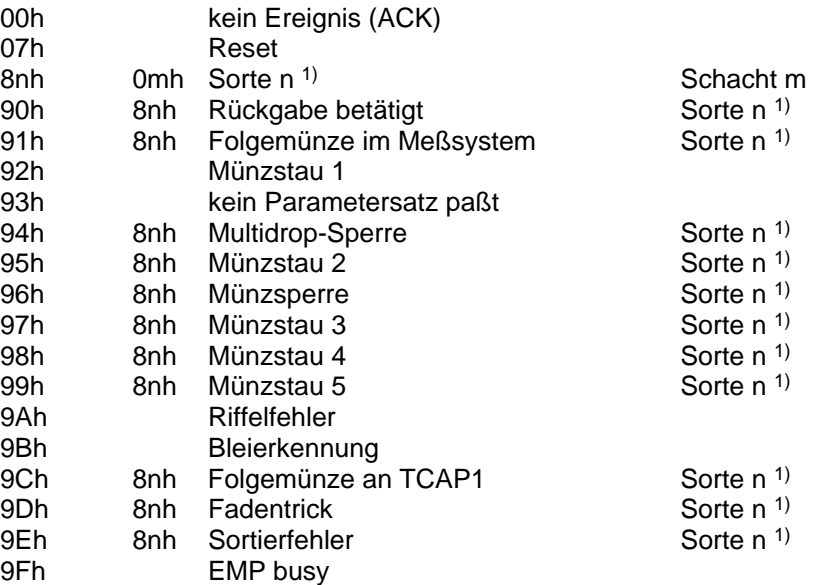

1)

Wurde unter "Konfiguration" – "B-Werte" auf der Registerkarte "Quittierung" die Checkbox "32 Kanäle melden" aktiviert, so werden die Münzkanäle 1 bis 16 mit 80h bis 8Fh und die Kanäle 17 bis 32 mit 70h bis 7Fh gemeldet. Dies ist eine wh Münzprüfer Sonderfunktion, da das MDB Protokoll nur für maximal 16 Münzkanäle definiert ist.

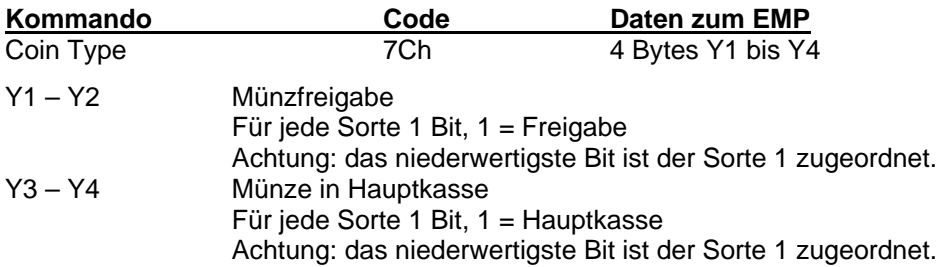

Der Coin Type Befehl gilt immer für die Mastermünzkanäle und alle zugeordneten Slaves gleichermaßen.

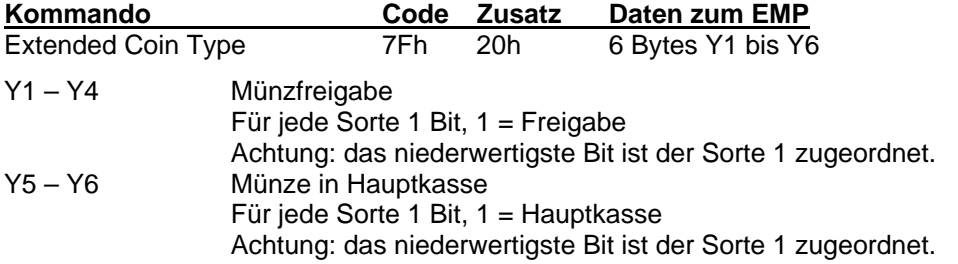

Der Extended Coin Type Befehl ermöglicht die getrennte Freigabe / Sperrung aller 32 Münzkanäle. Die Hauptkassenumsteuerung gilt immer für die Master und alle zugeordneten Slaves gleichermaßen.

<span id="page-34-0"></span>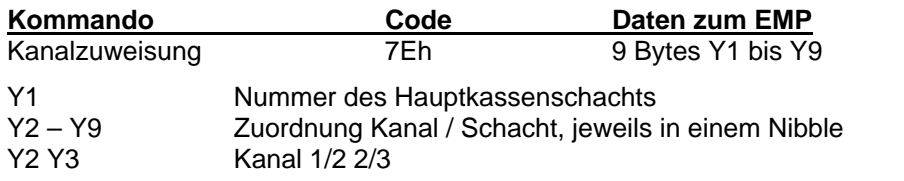

) Nach einem Reset gilt für alle Münzen wieder die in der (Default-) Grundeinstellung vorgegebene Sortierung.

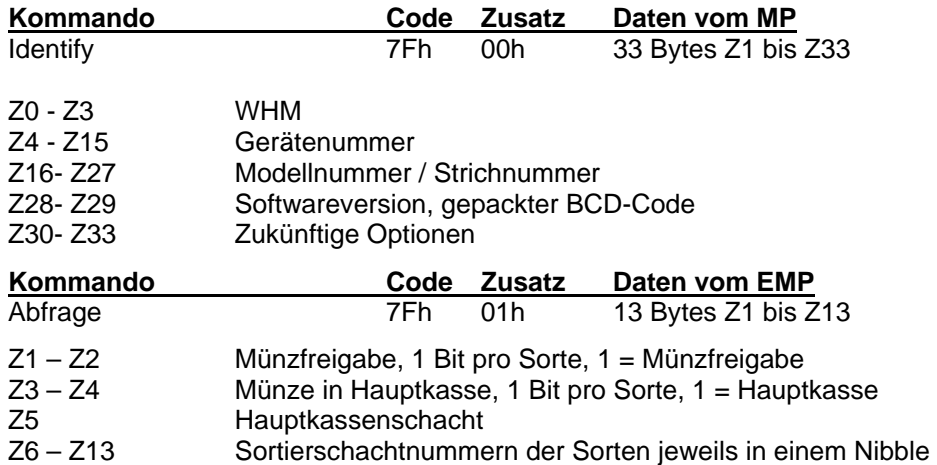

codiert, beginnend mit Sorte 1 im oberen Nibble von Z6

Mit dieser Abfrage erhält man lediglich die aktuellen Münzfreigaben und Sortierungen für die 16 Masterkanäle.

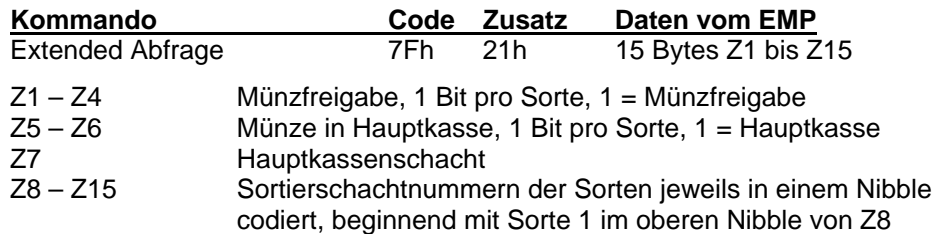

Mit der Extended Abfrage erhält man die aktuellen Münzfreigaben für alle 32 Kanäle. Die Sortierungen für die Master- und Slavekanäle ist immer identisch.

## <span id="page-34-1"></span>**3.3.4. Multi Drop Bus und Batteriebetrieb**

Eine neue Funktion beim EMP 800 v5 ist die Verwendung des MDB-Protokolls als Automatenschnittstelle bei Münzprüfern mit Batteriebetrieb.

Hierfür wurden einige zusätzliche Funktionen geschaffen, welche die Implementierung des MDB-Protokolls in einem batteriebetriebenen Automaten wesentlich erleichtern.

## **3.3.4.1. Coin Type default**

Ein wesentliches Problem für die Automatensteuerung war es bisher, den Münzprüfer nach dem Einschalten durch die eingeworfene Münze schnell genug zu initialisieren, das heißt den Coin Type Befehl zu senden und die eingeworfene Münze noch anzunehmen.

Um dieses Problem zu lösen, besitzt der Münzprüfer nunmehr die Möglichkeit, sich im MDB selbst zu initialisieren. Unter "Konfiguration" – "B-Werte" kann mit *wheasy* 3 auf der Registerkarte "Betriebsart" die Checkbox "Coin Type default" aktiviert

<span id="page-35-0"></span>werden. Ist diese Funktion aktiviert, so erhält der Münzprüfer nach dem Einschalten den Coin Type Befehl aus seinem eigenen EEPROM und ist damit sofort für die Annahme der Münzen bereit. In dieser Betriebsart wird nach dem Power on Reset vom Münzprüfer keine "Reset" Information erzeugt, da diese zuerst durch einen Poll Befehl abgeholt werden müßte, ehe der Münzprüfer Münzen annehmen kann.

Ein Coin Type Befehl, der vom Automaten aus an den EMP gesendet wird, wird in dieser Betriebsart im EEPROM gespeichert und ist damit auch nach einem Power on Reset bis zum nächsten Coin Type gültig.

## **3.3.4.2. Polling**

Der Münzprüfer schaltet sich nach der Münzannahme erst wieder aus, wenn die Information zur Münze über ein Polling vom Automaten "abgeholt" wurde. Erfolgt kein Polling-Befehl, so schaltet sich der Münzprüfer nach zwei Sekunden aus.

Um an einen Münzprüfer mit Batteriebetrieb einen Coin Type Befehl zu senden, muss dieser Befehl nach dem Einschalten und vor einem Poll Befehl gesendet werden. Ansonsten schaltet sich der Münzprüfer aus, ehe er den Coin Type Befehl empfangen hat.

Alternativ kann das Polling gesendet werden, ohne die Antwort des Münzprüfers durch ein ACK zu quittieren. In diesem Fall schaltet der Münzprüfer ebenfalls nicht ab und kann den Coin Type noch empfangen. Nach dem Coin Type kann in diesem Fall ein weiteres mal gepollt werden und der Münzprüfer sendet seine letzte Meldung ein weiteres mal. Das Polling nach dem Coin Type muss dann ordnungsgemäß vom Automaten mit ACK quittiert werden, der Münzprüfer wird sich daraufhin abschalten.

## <span id="page-36-0"></span>**3.4. cctalk Schnittstelle**

Für die cctalk Schnittstelle steht ein 4-poliger JST Steckverbinder B 4B-XH-A zur Verfügung.

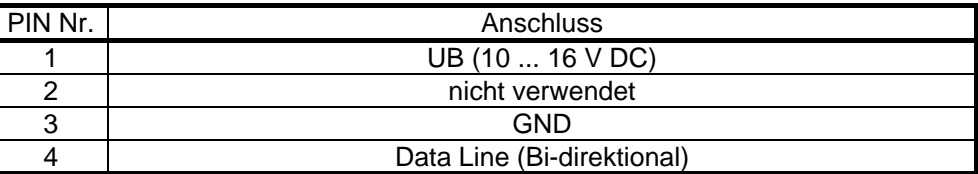

Münzprüfer, welche mit dem cctalk Protokoll betrieben werden sollen, sind grundsätzlich als MDB Geräte zu konfigurieren. Der Münzprüfer erkennt automatisch das aktive Protokoll des angeschlossenen Controllers.

## **3.4.1. Befehlsübersicht**

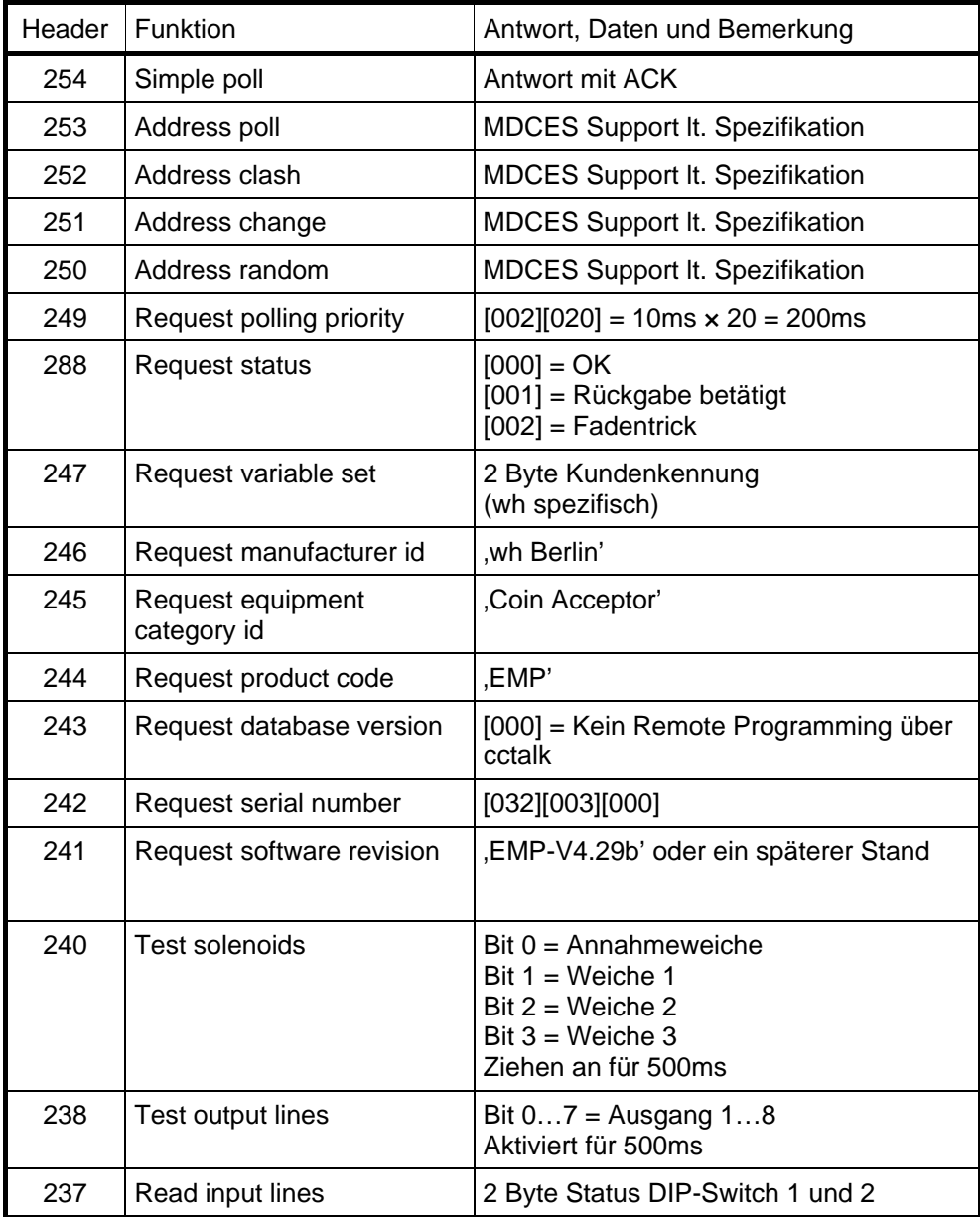

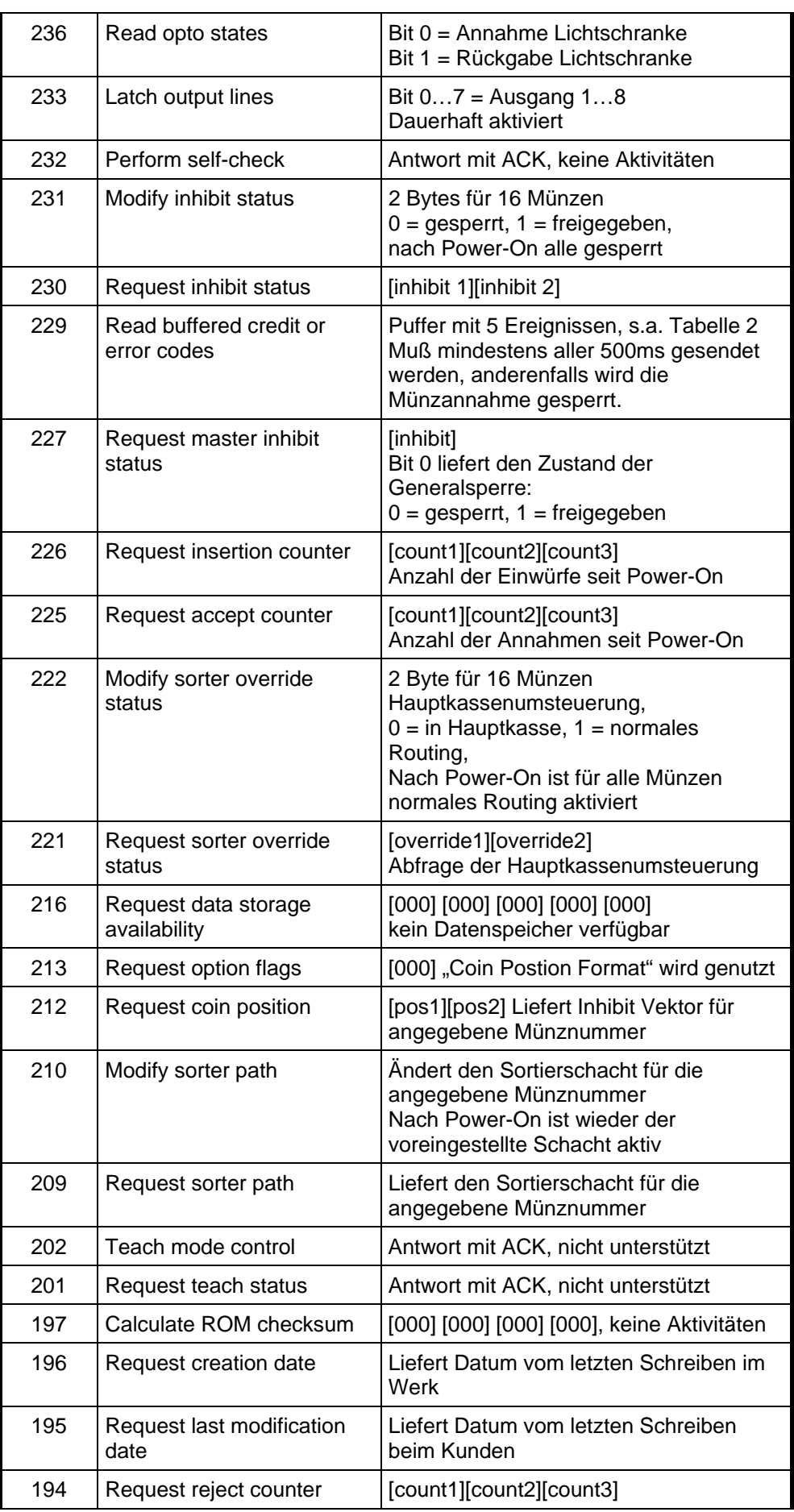

<span id="page-38-0"></span>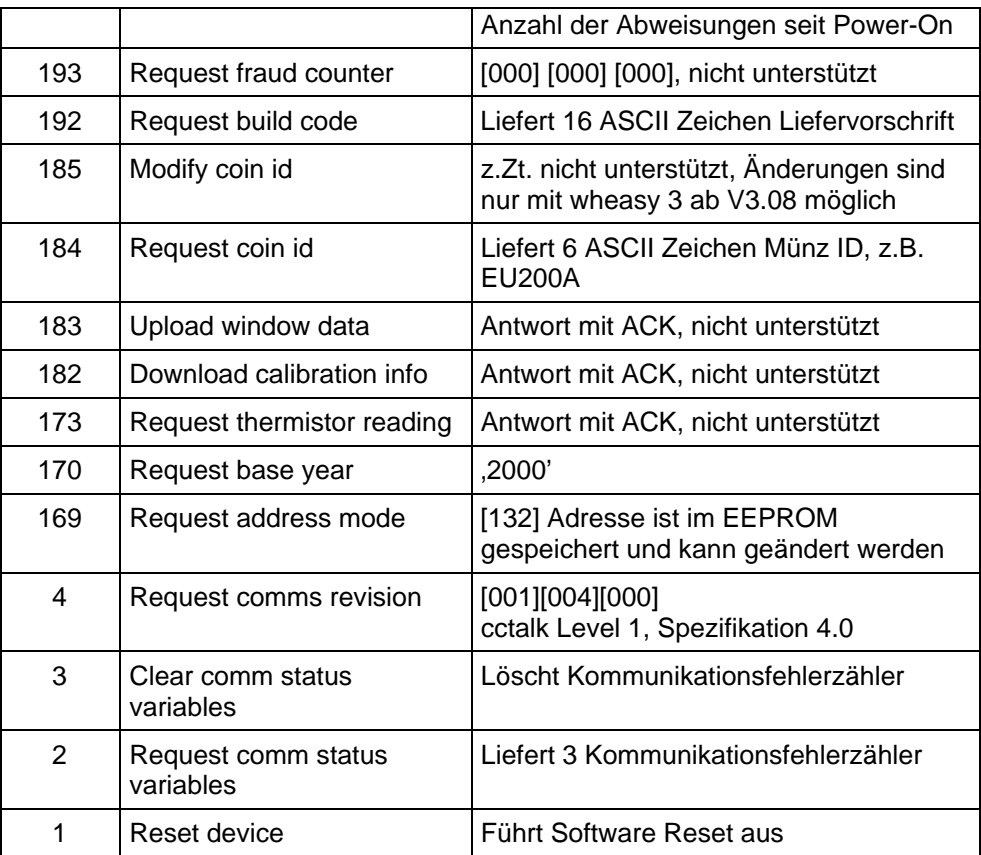

# **3.4.2. Zuordnung MDB Fehlercodes zu cctalk Fehlercodes**

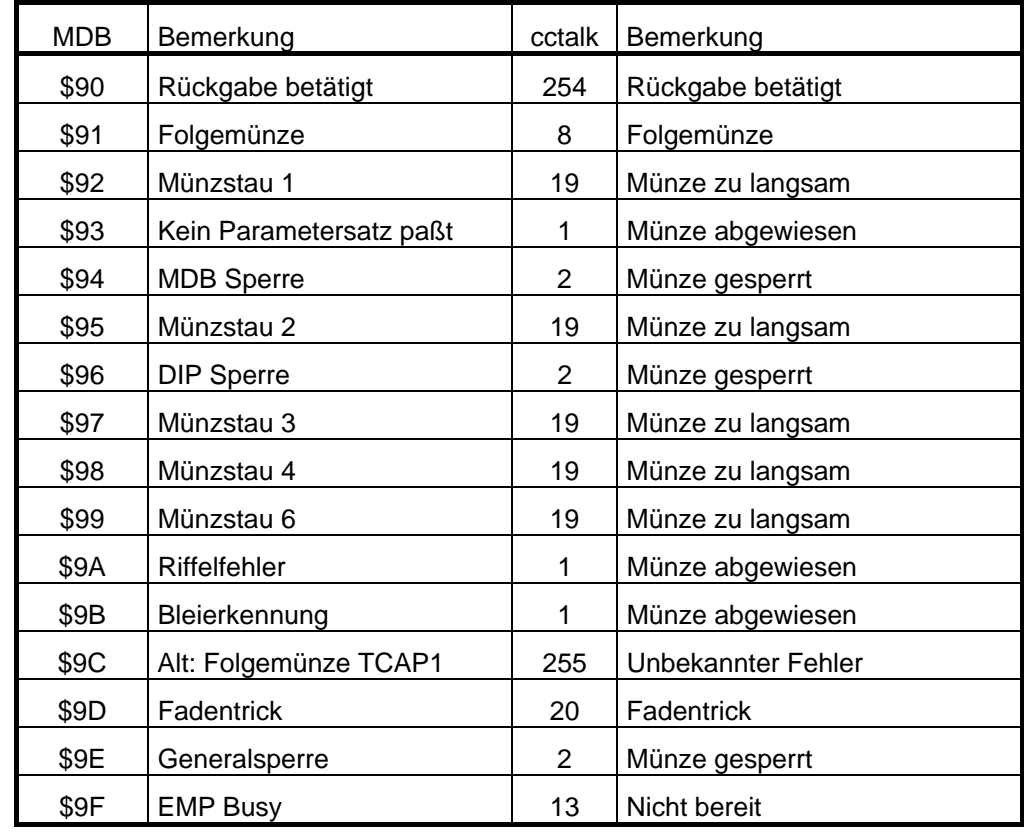

## <span id="page-39-0"></span>**3.4.3. cctalk Einstellungen mit wheasy 3**

Unter "Konfiguration" – "cctalk..." können mit wheasy 3 alle erforderlichen Einstellungen für das cctalk Protokoll vorgenommen werden.

[Abb. 13](#page-39-1) zeigt das Fenster für die cctalk Einstellungen. Hier können die Münz ID gemäß der cctalk Spezifikation sowie die Anfangsadresse des Münzprüfers eingegeben werden. Für zahlreiche Währungen können diese IDs direkt aus den unter "Münzwerte" und "Status und Identify" gemachten Angaben generiert werden (Schalter "Generieren").

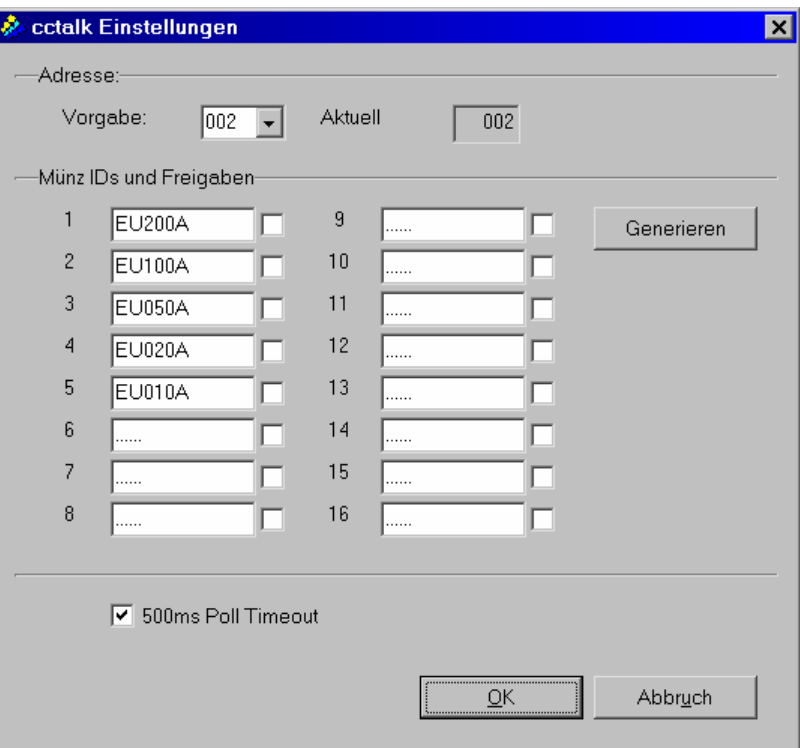

<span id="page-39-1"></span>Abb. 13 cctalk Einstellungen

Verschiedene Einsatzfälle erfordern eine Konfiguration, die von der Spezifikation abweicht. Soll z.B. der Münzprüfer gleichzeitig über cctalk wie auch über die parallele Schnittstelle einsetzbar sein, ist es erforderlich, alle Münzen schon beim Einschalten freizugeben und das "500 ms Poll Timeout" zu deaktivieren.

## <span id="page-40-0"></span>**4. Münzprüfer EMP 8x0.14 v5 mit USB-Schnittstelle**

Der elektronische Münzprüfer EMP 8x0.14 v5 wurde speziell für den Betrieb an der USB-Schnittstelle eines PCs entwickelt. Dazu wurde der Stromverbrauch so weit optimiert, dass eine Versorgung des Gerätes aus dem USB-Bus möglich ist. Optional kann das Gerät über unser 12 Volt Steckernetzteil (N 789) versorgt werden, wenn die für den USB-Bus spezifizierten 500 mA Stromversorgung vom PC oder einen zwischengeschalteten HUB nicht garantiert werden können. Es kann keine Garantie dafür übernommen werden, dass der Betrieb des Münzprüfers an allen Geräten ohne externes Netzteil möglich ist.

Bei der Installation des USB-Münzprüfers wird für den EMP 8x0.14 unter Windows® eine virtuelle serielle Schnittstelle eingerichtet über die der Münzprüfer mit dem PC kommuniziert. Als Protokoll kommt ccTalk zum Einsatz. Damit können auch bereits vorhandene Lösungen für ccTalk Münzprüfer mit geringem Aufwand für den EMP8x0.14 v5 angepasst werden.

Für die Softwareentwicklung und die Einbindung des EMP 8x0.14 v5 in eigene Applikationen steht umfangreiche Unterstützung zur Verfügung. Neben einer klassischen Windows-DLL ist für Microsoft Visual Studio eine Klassenbibliothek sowie ein Beispielprojekt in C# verfügbar.

#### **4.1. Technische Daten EMP 8x0.14 v5**

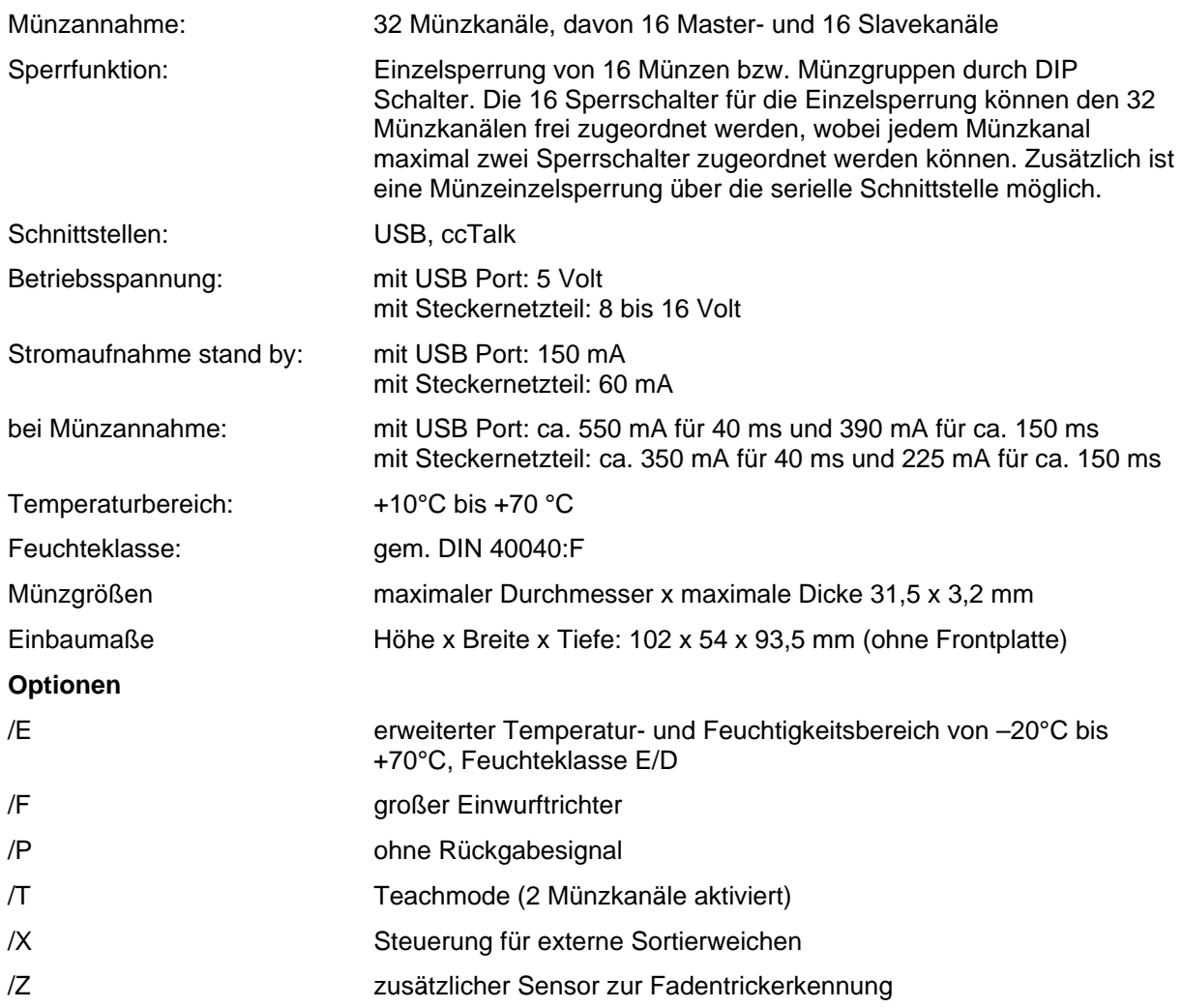

## <span id="page-41-0"></span>**5. Münzprüfer-Label**

Auf dem Label des Münzprüfers sind alle für den Automaten notwendigen Angaben zu den Münzen, den Ausgängen und den Sperrschaltern enthalten. Im einzelnen sind folgende Informationen dem Label zu entnehmen:

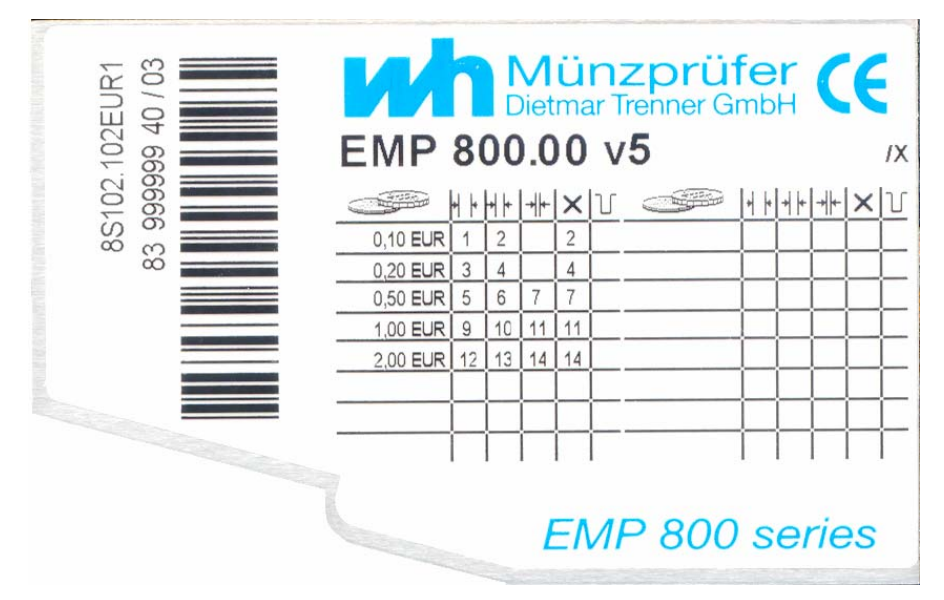

Abb. 14 Beispiel eines EMP 800 v5 Labels

Oben in der Mitte steht die vollständige Typenbezeichnung des Münzprüfers:

EMP 800.00 v5

Am Ende der gleichen Zeile sind alle Optionen durch einen "/"-Strich getrennt aufgeführt, im Beispiellabel:

#### /X externe Weichensteuerung

Links neben dem Barcode (90° gedreht), ist die Seriennummer, die Herstellungswoche und das Herstellungsjahr zu finden. Die gleichen Angaben enthält auch der Barcode. Ganz links außen ist die Nummer der Liefervorschrift, mit der das Gerät im Werk programmiert wurde, aufgedruckt.

Alle verbleibenden Angaben beziehen sich auf die programmierten Münzen, welche in Form einer Tabelle dargestellt sind. Die einzelnen Spalten haben folgende Bedeutung:

تھی ہے۔<br>مشترینہ

╺┪╟

Münzsorte (Wert und Währung)

Teachmode Kanäle werden mit TKn gekennzeichnet. Das "n" steht für die Nummer des Sperrschalters, mit dem der Teachmode für diesen Kanal aktiviert wird.

- <sup>↓</sup> Sperrschalter für den weiten Kanal
	- Sperrschalter für den engen Kanal
	- Sperrschalter für den sehr engen Kanal
- $\times$  Sperrschalter für eine Münze oder Münzgruppe (ggf. eine Währung)
- Ausgangsleitung

Für den EMP 8x0.00 v5 werden die Ausgangsleitungen (1 bis 6) direkt angegeben. Beim EMP 8x0.04 v5 mit binär codierten Ausgängen, erfolgt die Angabe in hexadezimaler Form.

#### <span id="page-42-0"></span>**6. Wartung**

Der EMP 800 v5 ist ein sehr robuster Münzprüfer und arbeitet im wesentlichen wartungsfrei. Bei starker Beanspruchung oder bei Betrieb an Orten mit hoher Luftverunreinigung, wie z.B. durch Staub, Chemikalien, Nikotin etc. sollte der Münzprüfer in regelmäßigen Abständen gereinigt werden. Die erforderlichen Intervalle hängen sehr stark von den jeweiligen Einsatzbedingungen ab.

Bei einer mittleren Umweltbelastung und mechanischen Beanspruchung genügt es, den Münzprüfer einmal pro Jahr bei geöffneter Klappe innen mit einem weichen, mit einer alkoholischen Flüssigkeit getränkten Lappen auszuwischen und die Lichtschranken mit einem weichen Pinsel zu reinigen.

## <span id="page-43-0"></span>**7. Anschlussdiagramme**

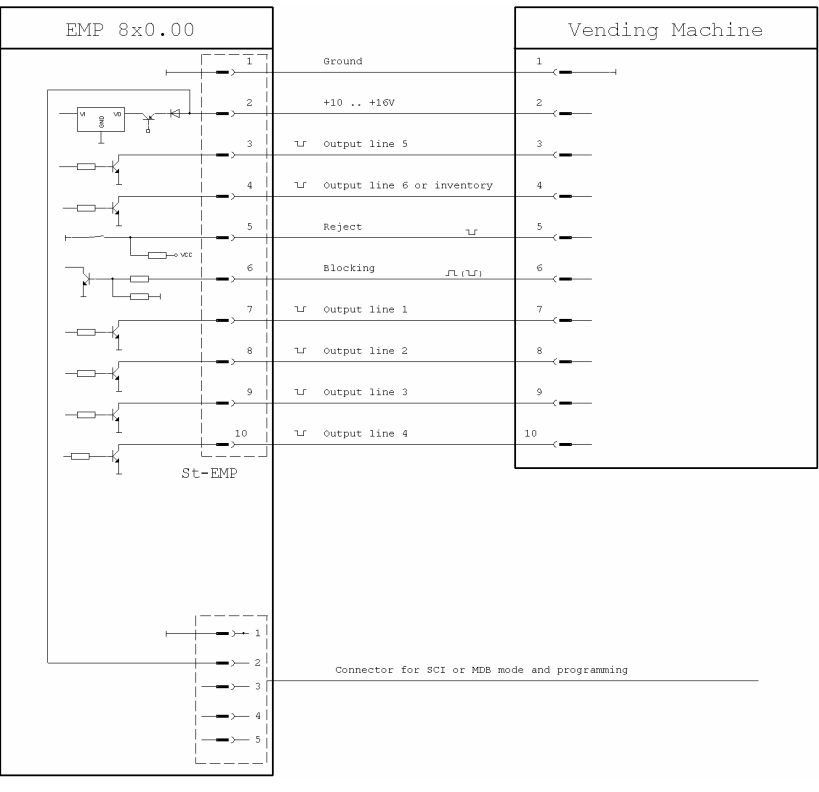

### Abb. 15 Anschlussdiagramm EMP 8x0.00 v5

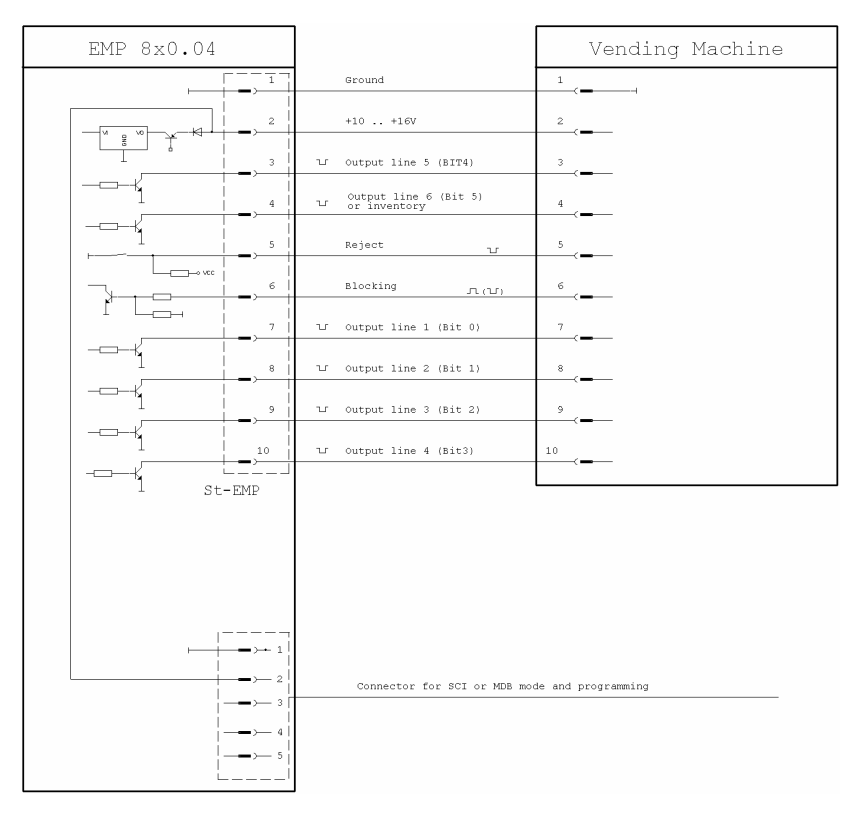

Abb. 16 Anschlussdiagramm EMP 8x0.04 v5

### <span id="page-44-0"></span>**8. EG Konformitätserklärung**

Produktbezeichnungen: EMP 8x0.00 v5, EMP 8x0.04 v5 und EMP 8x0.13 v5 Datum: 10/2003

Produktbezeichnungen: EMP 8x0.14 v5 Datum: 10.01.2006

Produktbezeichnungen: EMP 8x0.00 v5-24 V (mit Leiterplatte E 800 v5-24VE1) Datum: 17.01.2006

#### **harmonisierte Europäische Normen:**

EN 6100-6-2:2001 EN 55014-2:2001 EN 6100-6-1:2001

Diese Prüfungen stellen sicher, dass die elektronischen Münzprüfer EMP 8x0.00 v5, EMP 8x0.04 v5, EMP 8x0.13 v5 und EMP 8x0.14 v5 den oben genannten allgemeinen Bestimmungen entsprechen, befreien jedoch den Automatenvertreiber nicht von seiner Sorgfaltspflicht, da noch andere wesentliche Eigenschaften des Automaten die CE-Konformität verhindern oder einschränken können.